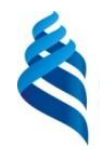

#### МИНИСТЕРСТВО ОБРАЗОВАНИЯ И НАУКИ РОССИЙСКОЙ ФЕДЕРАЦИИ

Федеральное государственное автономное образовательное учреждение высшего профессионального образования

**«Дальневосточный федеральный университет»** (ДВФУ)

**ШКОЛА ПЕДАГОГИКИ** «СОГЛАСОВАНО»  $\begin{pmatrix} \frac{1}{\sqrt{2}} & \frac{1}{\sqrt{2}} \\ 0 & \frac{1}{\sqrt{2}} \\ \frac{1}{\sqrt{2}} & \frac{1}{\sqrt{2}} \end{pmatrix}$  Школа  $\begin{pmatrix} \frac{1}{\sqrt{2}} & \frac{1}{\sqrt{2}} \\ \frac{1}{\sqrt{2}} & \frac{1}{\sqrt{2}} \\ \frac{1}{\sqrt{2}} & \frac{1}{\sqrt{2}} \end{pmatrix}$  ВЕРЖДАЮ» Руководитель ОП Pуководитель ОП  $\log_{\frac{5}{2}}$  педагогики  $\frac{1}{2}$  заведующая кафедрой информатики, информационных технологий и методики обучения Just  $\frac{1}{\text{EVAL}}$   $\frac{1}{\text{EVAL}}$   $\frac{1}{\text{EVAL$  $44W * W$ «16» февраля 2016г. «16» февраля 2016г.

#### **РАБОЧАЯ ПРОГРАММА УЧЕБНОЙ ДИСЦИПЛИНЫ** «Методика преподавания информатики» **Направление подготовки 44.03.01 Педагогическое образование** Профиль «Информатика» **Форма подготовки заочная**

курс 4 семестр 8 лекции 4 час. практические занятия 12 час. лабораторные работы 12 час. в том числе с использованием МАО лек.0/прак.4/лаб.0 час. всего часов аудиторной нагрузки 28 час. в том числе с использованием МАО 4 час. самостоятельная работа 186 час. в том числе на подготовку к экзамену 9 час. контрольные работы (количество) 1 курсовая работа не предусмотрена зачет не предусмотрен экзамен 8 семестр

Рабочая программа составлена в соответствии с требованиями федерального государственного образовательного стандарта высшего образования, утвержденного приказом Министерства образования и науки РФ от 04.12.2015 № 1426.

Рабочая программа обсуждена на заседании кафедры информатики, информационных технологий и методики обучения протокол № 6 от «16» февраля 2016 г.

Заведующая кафедрой канд.физ.-мат. наук, доцент Горностаева Т.Н.

Составители ст. преподаватель  $\sqrt{\frac{1}{2}}$  Непочатых И.А.

#### **Оборотная сторона титульного листа РПУД**

#### **I. Рабочая программа пересмотрена на заседании кафедры:**

Протокол от «13»сентября 2017 г. № 1

Заведующий кафедрой <u>Деревина Т.Н.</u> Горностаева. (подпись) (И.О. Фамилия)

#### **II. Рабочая программа пересмотрена на заседании кафедры**:

Протокол от «12»сентября 2018 г. № 1

Заведующий кафедрой <u>Деревина Т.Н.</u> Горностаева.

(подпись) (И.О. Фамилия

### **ABSTRACT**

**Bachelor's degree in** 44.03.01 «Teacher Education**» Study profile** «Informatics»

**Course title:** « Methods of teaching Informatics»

**Variable part of Block 1, 6** credits

**Instructor:** Nepochatykh.I.A.

### **At the beginning of the course a student should be able to:**

РС -2 - Ability to use modern methods and techniques of training and diagnostics;

PC-3 -Ability to solve educational tasks and moral and spiritual development of students in class and out of class activity;

#### **Learning outcomes:**

 GPC-1 -Readiness to understand social significance of future profession; to have motivation to perform professional activity;

GPC-2 - Ability to educate, train and develop according to social, age, psychophysical and individual peculiarities including students' special educational needs;

PC-1 - Readiness to put into practice curriculum according to demands of educational standard;

### **Course description:**

- By training, environment, modes of operation, system commands;

- Types of data;

- Algorithmic structure;

- Types of algorithms;

- A method of constructing a structural algorithms;

- Organization of project activities.

### **Main course literature:**

1.Poddubny A.V. Formation of educational content in the system of quality assurance for graduates of higher education (on the example of information and communication competence) / A. V. Poddubny, I. K. Panina. Far Eastern State University, Far Eastern Institute of Innovative Technologies and Quality. - Vladivostok: Publishing house of the Far Eastern University, 2010. - 198 p. Access Mode: <http://lib.dvfu.ru:8080/lib/item?id=chamo:297580&theme=FEFU>

2. Yakusheva, D.S. Fundamentals of pedagogical skills: a textbook for secondary vocational education in pedagogical specialties / S. D. Yakusheva. Moscow: Academy, 2012. - 256 p. Access Mode: <http://lib.dvfu.ru:8080/lib/item?id=chamo:691597&theme=FEFU>

3. Vasilyeva T.V. Computer science. The book for the teacher: a tutorial on the language of the specialty: a tutorial for universities / T.V. Vasilyeva. St. Petersburg: Zlatoust, 2012. - 70 p. Access Mode: <http://lib.dvfu.ru:8080/lib/item?id=chamo:694194&theme=FEFU>

 4. Henner, E.K. Formation of ICT-competence of students and teachers in the system of continuous education [Electronic resource]: a tutorial / E.К. Henner. - Electron. Dan. - Moscow: Publisher "Knowledge Laboratory", 2015. - 191 p. - Access mode: [https://e.lanbook.com/book/66199.](https://e.lanbook.com/book/66199) - Title from the screen.

5. Zakharova, T.B. Programs of methodical preparation of bachelors of a pedagogical education on a profile "Computer science" taking into account requirements of GEF VPO of the third generation. [Electronic resource] / T.B. Zakharova, N.N. Samylkina. - Electron. Dan. - M.: Knowledge Laboratory Publishing House, 2015. - 379 p.<http://e.lanbook.com/book/66193>

6. Richter T.V. Selected questions of the methodology of teaching informatics [Electronic resource]: a methodological guide / Richter TV - Electron. textual data.— Solikamsk: Solikamsk State Pedagogical Institute, 2010.— 115 p.<http://www.iprbookshop.ru/47868.html> — EBS "IPRbooks"

**Form of final control:** exam.

# **Аннотация к рабочей программе дисциплины «Методика преподавания информатики»**

Рабочая программа учебной дисциплины разработана для студентов 4 курса, обучающихся по направлению 44.03.01 «Педагогическое образование» по профилю «Информатика» (заочной формы обучения) в соответствии с требованиями ФГОС ВО по данному направлению.

«Методика преподавания информатики» является дисциплиной по выбору вариативной части учебного плана, ее назначение состоит в дополнение обязательной дисциплины «Методика обучения информатике» для более детального и подробного изучения ее важного и трудного раздела – «Алгоритмизация и программирование». Трудоемкость освоения дисциплины составляет 6 зачетных единиц - 216 часов. Учебным планом предусмотрены лекционные занятия (4 час), практические занятия (12 час), лабораторные занятия (14 час), самостоятельная работа студента (186 час, из них 9 час приходится на подготовку к экзамену). Дисциплина реализуется на 4 курсе в 8 семестре.

Содержание дисциплины охватывает следующий круг вопросов:

- Учебный исполнитель, среда, режимы работы, система команд;
- Типы данных;
- Алгоритмические структуры;
- Виды алгоритмов;
- Методика построения структурных алгоритмов;
- Организация проектной деятельности.

**Целью** преподавания дисциплины является обеспечение более глубокого, чем в основном курсе методики информатики изучение раздела «Алгоритмизация и программирование».

**Задачами** освоения дисциплины являются:

• Рассмотрение методики преподавания темы «Алгоритмизация и программирование» в школе.

• Подготовка к планированию, подбору материала, проведению уроков по теме «Алгоритмизации и программирование».

• Подготовка к разработке адекватной методики обучения алгоритмизации на основе использования учебных исполнителей; осуществление преемственности в организации обучения по темам алгоритмы и исполнители.

• Формирование готовности будущего учителя информатики к эффективному обучению информатике школьников.

Для успешного изучения дисциплины «Методика преподавания информатики» у студентов должны быть сформированы предварительные компетенции ходе изучения дисциплин «Педагогика», «Психология». «Методика обучения и воспитания».

ПК-2 способностью использовать современные методы и технологии обучения и диагностики.

ПК-3 - способностью решать задачи воспитания и духовнонравственного развития, обучающихся в учебной и внеучебной деятельности

В результате изучения данной дисциплины у обучающихся формируются следующие общепрофессиональные и профессиональные компетенции.

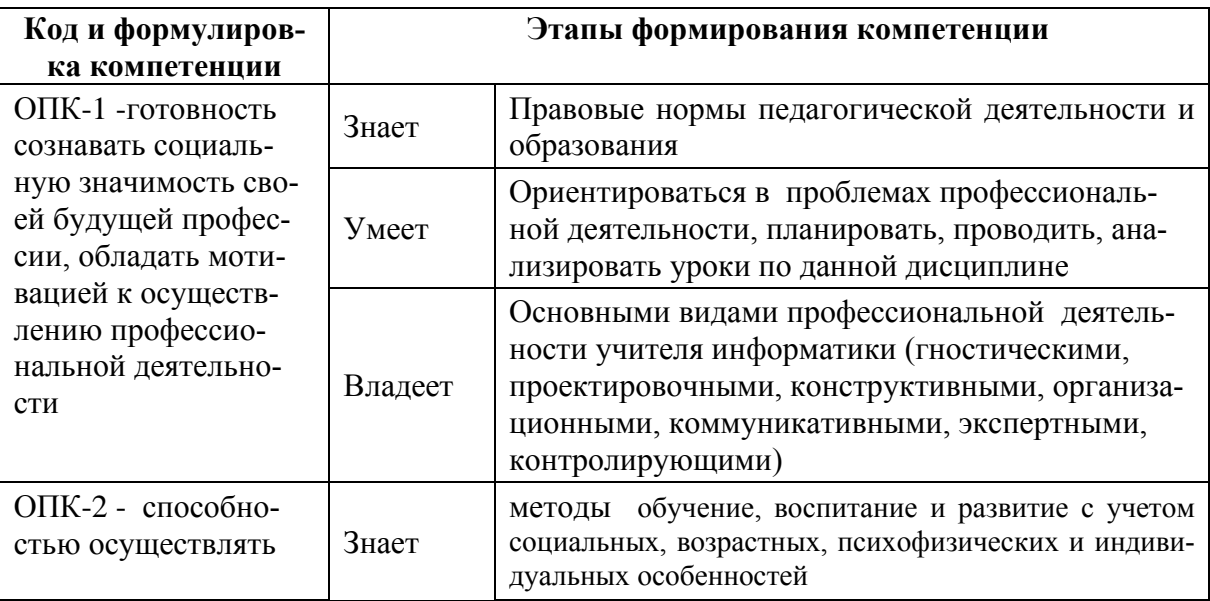

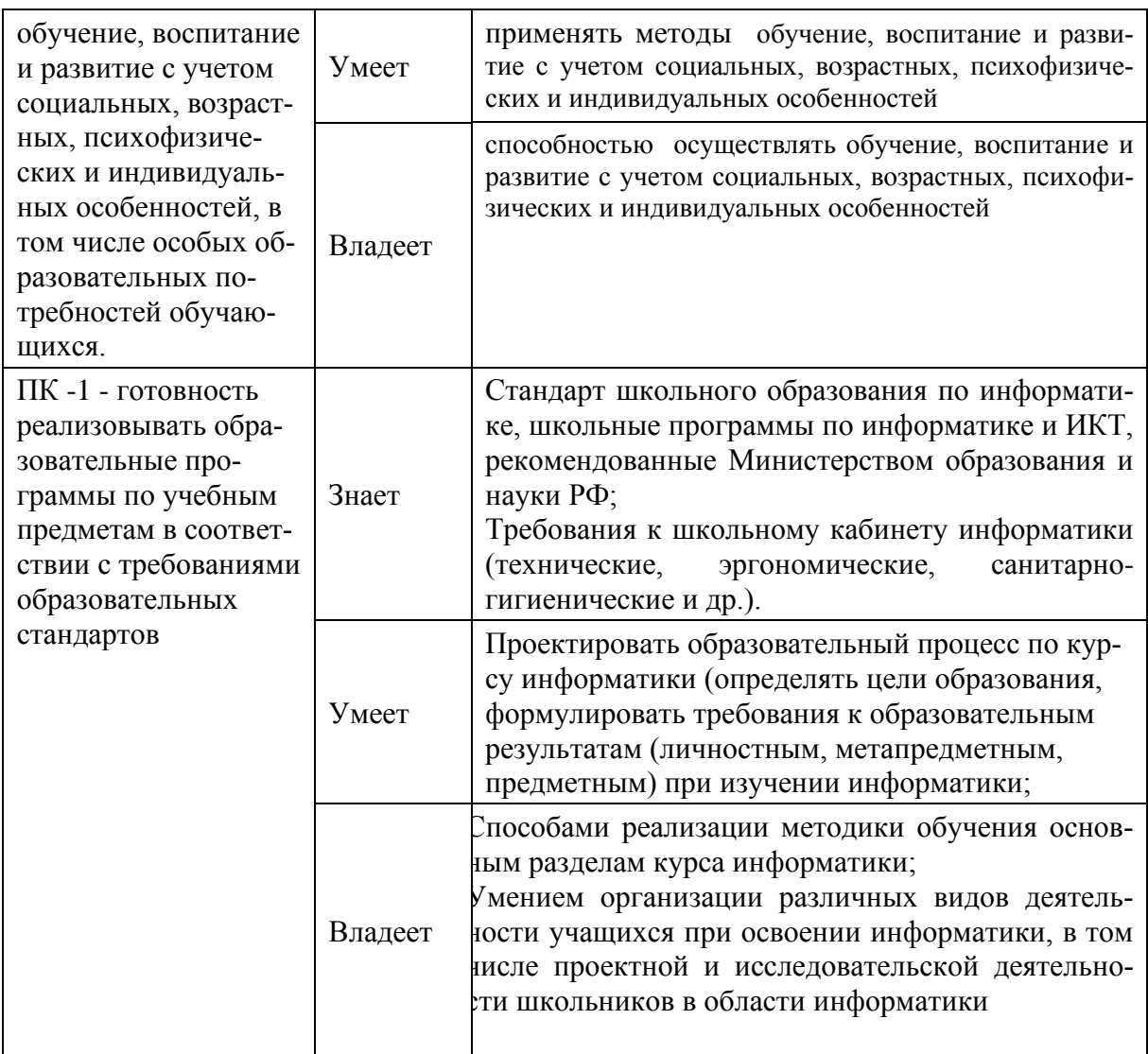

Для формирования вышеуказанных компетенций в рамках дисциплины «Методика преподавания информатики» применяются следующие методы активного и интерактивного обучения: дискуссии, групповая работа, презентации.

Изучение дисциплины «Методика преподавания информатики» является базой для дальнейшего прохождения студентами учебной и педагогической практики.

# **I.СТРУКТУРА И СОДЕРЖАНИЕ ТЕОРЕТИЧЕСКОЙ ЧАСТИ КУРСА ЛЕКЦИИ (4 ЧАСА)**

# **Лекция 1. Дидактические цели и методические установки введения понятия «формальный исполнитель» (2 час)**

Понятие «формальный исполнитель». Исполнитель, среда, система команд. Классификация учебных исполнителей. Организация работы с учебным исполнителем.

# **Лекция 2. Понятие алгоритма и системы исполнителей в пропедевтическом курсе информатики (2 час)**

Понятие алгоритма, методика его представления. Исполнители в пропедевтическом курсе информатики. Схема знакомства с исполнителем. Изложение темы в различных авторских программах.

# **II. СТРУКТУРА И СОДЕРЖАНИЕ ПРАКТИЧЕСКОЙ ЧАСТИ КУРСА**

### **ПРАКТИЧЕСКИЕ ЗАНЯТИЯ (12 час)**

# **Занятие 1. Концепция обучения информатике на основе Лого (2 час).**

История создания системы ЛогоМиры и её особенности. Уровни изучения системы ЛогоМиры. Особенности среды ЛогоМиров и действующего в этой среде исполнителя Черепашки и его СКИ.

### **Занятие 2. Структура Лого - проекта (2 час)**

Операции над файлами, структура лого-проекта и способы перемещения между рабочими листами и листом программ, минимальный набор команд и способы управления новым исполнителем.

#### **Занятие 3. Виды процедур языка Лого (2 час)**

Понятия «процедура», «процедура с параметрами», «вложенная процедура». Назначение Листа программ. Правила оформления программ и параметров, правила записи процедур, правила оформления процедур с параметрами, вызов на выполнение процедур с параметрами и без параметров.

#### **Занятие 4. Команды реализации типовых алгоритмов (2 час)**

Правила расчета углов поворота при рисовании геометрических фигур. Команды для реализации типовых алгоритмов (линейного, циклического с указанием количества повторений). Команды, управляющими пером черепашки.

#### **Занятие 5. Работа с циклами в Лого (2 час)**

Понятие «цикл со счетчиком». Рекурсивный способ организации цикла, условия остановки. Команды для выяснения текущих свойств черепашки. Кнопка, бегунок, форма. Возможности графического, музыкального редакторов, панель форм.

# **Занятие 6. Проектная деятельность на основе дидактической среды ЛогоМиры (2 час)**

Метод проектов. Проектная деятельность. Этапы организации проектной деятельности. Способы создания проектов в среде ЛогоМиры.

#### **ЛАБОРАТОРНЫЕ ЗАНЯТИЯ (14 час)**

# **Лабораторная работа 1. Среда ПервоЛого и технологией работы в ней (2 час).**

Знакомство со средой ПервоЛого. Технология работы в ней. Разработка дидактических материалов по теме.

**Лабораторная работа 2. Работа с рисунками и формами Черепашки в среде ПервоЛого. Создание форм (2 час).**

Работа с разными формами Черепашки в среде ПервоЛого. Разработка дидактических материалов по теме.

**Лабораторная работа 3. Команды управления Черепашкой в среде ПервоЛого (2 час).**

Команды управления Черепашкой, оживление рисунка, составление алгоритмов движения объекта, создание мультипликационного сюжета. Моделирование прямолинейного движения объектов. Моделирование движения по сложной траектории. Разработка дидактических материалов по теме.

**Лабораторная работа 4. Работа с текстом в среде ПервоЛого (2 час).**

Работа с текстом. Разработка дидактических материалов по теме.

**Лабораторная работа 5. Работа со звуковой информацией в среде ПервоЛого (2 час).**

Запись звука, вставка звука из файла, создание мелодии, воспроизведение музыки. Разработка дидактических материалов по теме.

**Лабораторная работа 6. Условный оператор и циклы в среде Логомиры (2 час).**

Составление алгоритмов с использованием условных операторов. Разработка дидактических материалов по теме. Составление алгоритмов с использование конструкции повторения. Разработка дидактических материалов по теме.

#### **Лабораторная работа 7. Процедуры в среде Логомиры (2 час).**

Составление алгоритмов с использованием процедур. Разработка дидактических материалов по теме.

# **III. УЧЕБНО-МЕТОДИЧЕСКОЕ ОБЕСПЕЧЕНИЕ САМОСТОЯТЕЛЬНОЙ РАБОТЫ ОБУЧАЮЩИХСЯ**

Учебно-методическое обеспечение самостоятельной работы обучающихся по дисциплине «Методика преподавания информатики» представлено в Приложении 1 и включает в себя:

- план-график выполнения самостоятельной работы по дисциплине, в том числе примерные нормы времени на выполнение по каждому заданию;

- характеристику заданий для самостоятельной работы обучающихся и методические рекомендации по их выполнению;

- требования к представлению и оформлению результатов самостоятельной работы;

# - критерии оценки выполнения самостоятельной работы.

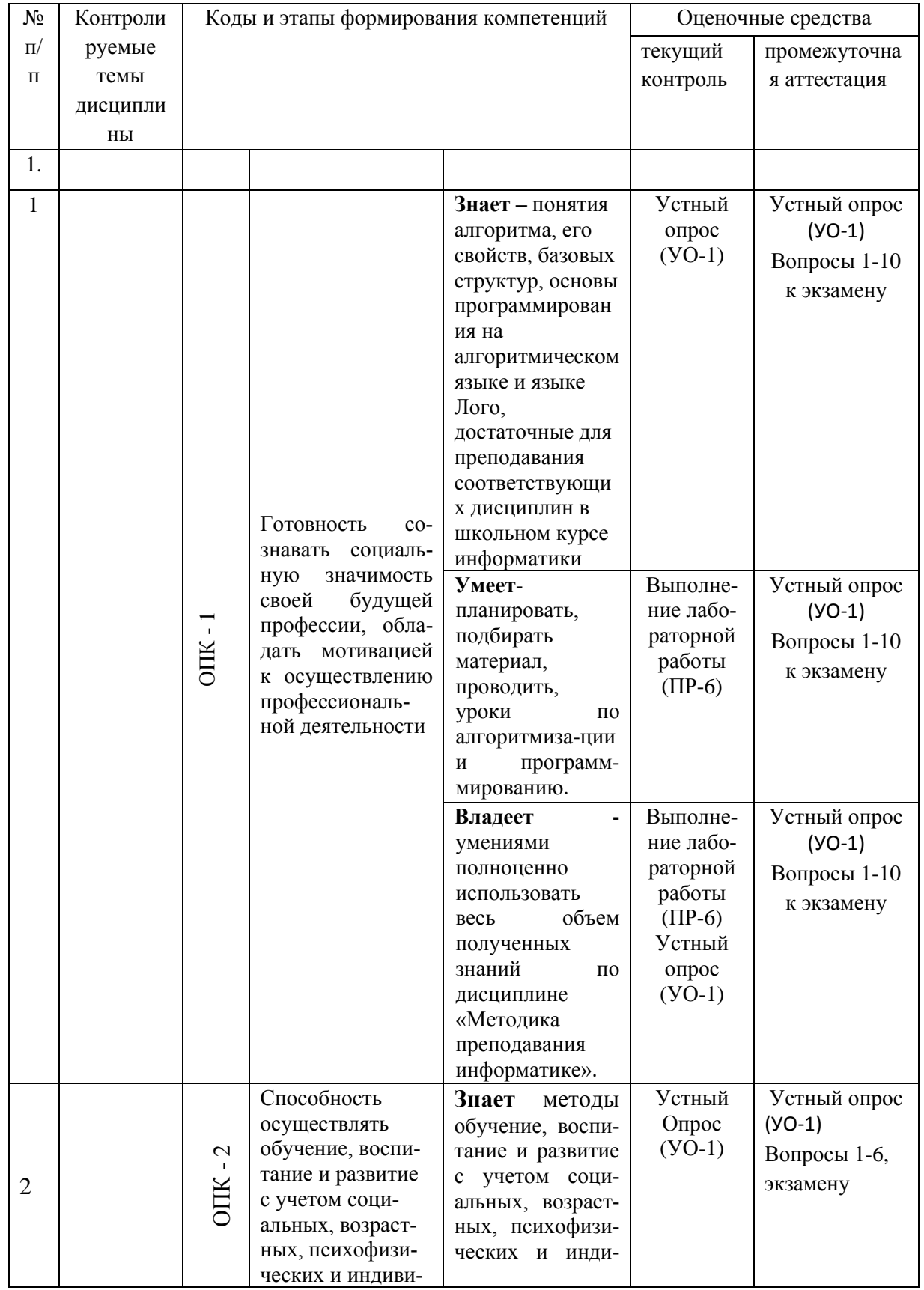

# IV. КОНТРОЛЬ ДОСТИЖЕНИЯ ЦЕЛЕЙ КУРСА

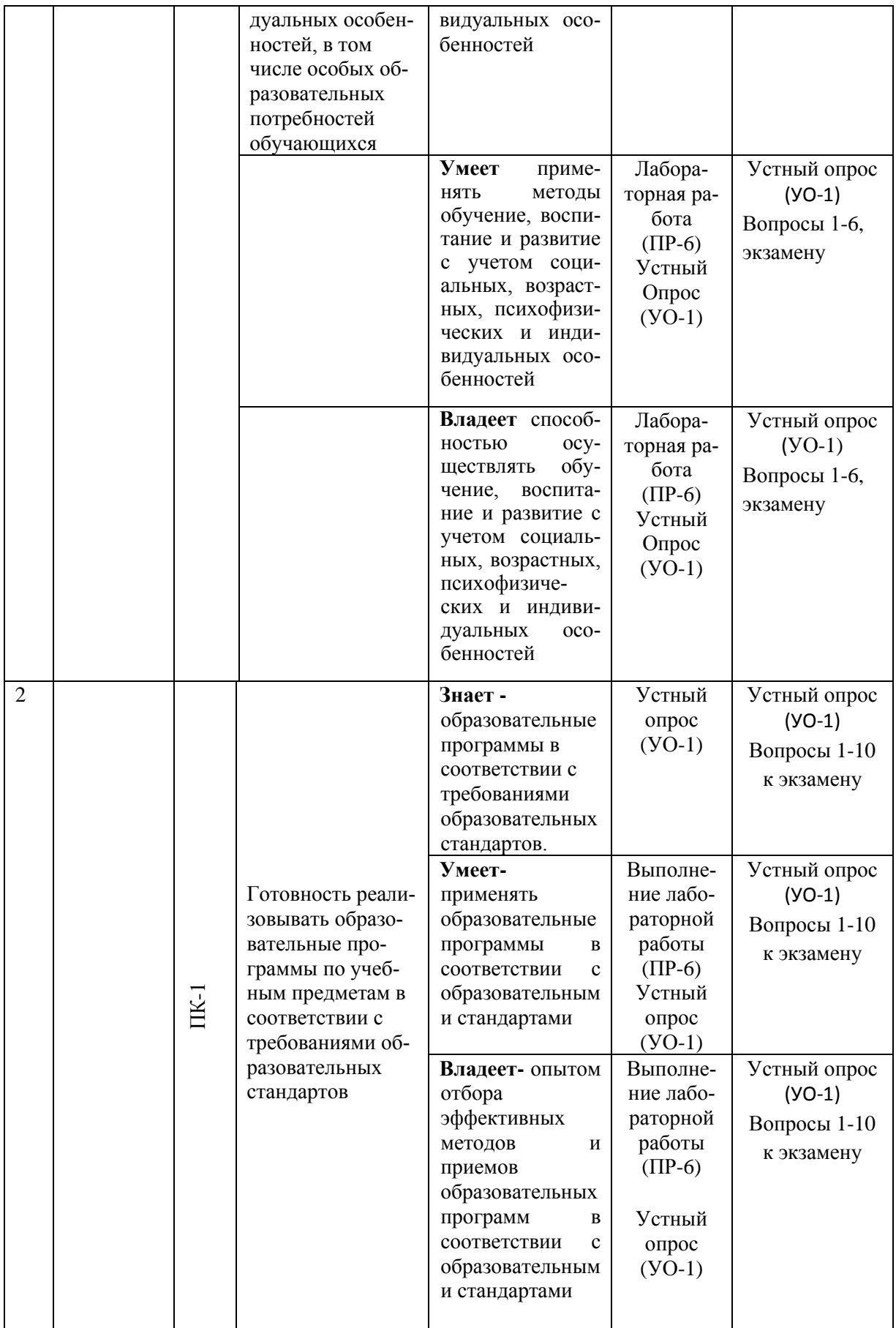

Типовые контрольные задания, методические материалы, определяющие процедуры оценивания знаний, умений и навыков и (или) опыта деятельности, а также критерии и показатели, необходимые для оценки знаний, умений, навыков и характеризующие этапы формирования компетенций в процессе освоения образовательной программы, представлены в Приложении 2.

# **V. СПИСОК УЧЕБНОЙ ЛИТЕРАТУРЫ И ИНФОРМАЦИОННО-МЕТОДИЧЕСКОЕ ОБЕСПЕЧЕНИЕ ДИСЦИПЛИНЫ**

#### **Основная литература**

*(печатные и электронные издания)*

1. Поддубный, А.В. Формирование образовательного контента в системе обеспечения качества подготовки выпускников вуза (на примере информационно-коммуникационной компетентности) / А. В. Поддубный, И. К. Панина. Дальневосточный государственный университет, Дальневосточный институт инновационных технологий и качества. – Владивосток: Изд-во Дальневосточного университета, 2010. – 198 с. Режим доступа: <https://lib.dvfu.ru/lib/item?id=chamo:297580&theme=FEFU>

2. Якушева, Д.С. Основы педагогического мастерства : учебник для среднего профессионального образования по педагогическим специальностям / С. Д. Якушева. Москва: Академия, 2012. – 256 с. Режим доступа: <https://lib.dvfu.ru/lib/item?id=chamo:691597&theme=FEFU>

3. Захарова, Т.Б. Программы методической подготовки бакалавров педагогического образования по профилю «Информатика» с учетом требований ФГОС ВПО третьего поколения. [Электронный ресурс] / Т.Б. Захарова, Н.Н. Самылкина. — Электрон. дан. — М. : Издательство "Лаборатория знаний", 2015. — 379 с. <http://e.lanbook.com/book/66193>

4.Рихтер,Т.В. Избранные вопросы методики преподавания информатики [Электронный ресурс]: методическое пособие/ Рихтер Т.В.— Электрон. текстовые данные.— Соликамск: Соликамский государственный пе-

#### **Дополнительная литература**

*(печатные и электронные издания)*

1. Лапчик,М.П., Семакин И.Г., Хеннер Е.К. Методика преподавания информатики: учебное пособие для вузов/М.П. Лапчик, И.Г.Семакин, Е.К. Хеннер; Под ред. М.П. Лапчик. – М.: Изд. Академия, 2006. – 622 с. <https://lib.dvfu.ru/lib/item?id=chamo:255129&theme=FEFU>

2. Макарова, Н.В.Информатика и ИКТ. Подготовка к ЕГЭ: Базовый уровень: комплект обучения для средних школ: [учебное пособие] / [Н. В. Макарова, Т. Н. Гурьева, Е. Г. Кочуров и др.]; редактор Н.В. Макарова / Санкт-Петербург: Изд.Питер, 2009. - 170 с. Доступ:

[https://lib.dvfu.ru/lib/item?id=chamo:276508&theme=FEFU](http://lib.dvfu.ru:8080/lib/item?id=chamo:276508&theme=FEFU)

# **Перечень ресурсов информационно-телекоммуникационной сети «Интернет»**

### **Интернет-ресурсы**

1. Авторская мастерская Босовой Л.Л. [Электронный ресурс]: - . - Режим доступа:<http://metodist.lbz.ru/authors/informatika/3/>

2. Авторская мастерская Матвеевой Н.В. [Электронный ресурс]: - Режим доступа:<http://metodist.lbz.ru/authors/informatika/4/>

3. Авторская мастерская Семакина И.Г. [Электронный ресурс]: - Режим доступа:<http://metodist.lbz.ru/authors/informatika/2/>

4. Авторская мастерская Угриновича Н.Д. [Электронный ресурс]: - Режим доступа:<http://metodist.lbz.ru/authors/informatika/1/>

5. Википедия – свободная энциклопедия [Электронный ресурс]: - Режим доступа: <http://ru.wikipedia.org/wiki>

6. Зайдельман , Я.Н. Курс "Алгоритмизация и программирование: от первых шагов до подготовки к ЕГЭ" [Электронный ресурс]:- Режим доступа:<http://edu.1september.ru/courses/107/005/>

7. КуМир на сайте НИИСИ РАН [Электронный ресурс]:-.- Режим доступа: <http://www.niisi.ru/kumir/>

8. Кушниренко, А.Г., Леонов, А.Г. Методика преподавания основ алгоритмизации на базе системы КуМир [Электронный ресурс]:-Режим доступа:<http://edu.1september.ru/courses/07/010/>

9. Методическая копилка учителя информатики [Электронный ресурс]: - Режим доступа: [http://www.metod-kopilka.ru](http://www.metod-kopilka.ru/)

10. Омский образовательный портал [Электронный ресурс]: - Режим доступа: [www.omsk.edu.ru](http://www.omsk.edu.ru/)

11. Основные требования, предъявляемые к разработке электронных средств обучения [Электронный ресурс]: Разработка курса «Технология создания электронных средств обучения» Института дистанционного образования Российского университета дружбы, 2006. - Режим доступа: <http://www.ido.rudn.ru/nfpk/tech/t5.html>

12. Портал «Информика» [ Электронный ресурс]: - Режим доступа: http:/[/www.informika.ru](http://www.informika.ru/)

13. Поурочное планирование к учебнику «Информатика», 8-9 классы, Семакина, И., Залоговой, Л., Русакова, С., Шестаковой, Л., издательство «Бином. Лаборатория знаний» [Электронный ресурс]: - Режим доступа: [http://school-collection.edu.ru/catalog/rubr/e3ea83ed-f9a4-43e3-843b-](http://school-collection.edu.ru/catalog/rubr/e3ea83ed-f9a4-43e3-843b-0116c5e3e034)[0116c5e3e034](http://school-collection.edu.ru/catalog/rubr/e3ea83ed-f9a4-43e3-843b-0116c5e3e034)

14. Сайт «Единая коллекция цифровых образовательных ресурсов» [Электронный ресурс]: - Режим доступа: <http://school-collection.edu.ru/>

15. Сайт Министерства образования и науки Российской Федерации [Электронный ресурс]: - Режим доступа: [http://минобрнауки.рф](http://минобрнауки.рф/)

16. Сайт разработчиков КуМира [Электронный ресурс]:- Режим доступа:<http://lpm.org.ru/kumir2/>

17. Сайт Федерального института педагогических измерений [Электронный ресурс]: - Режим доступа: [www.fipi.ru](http://www.fipi.ru/)

18. Учебники А.Г. Кушниренко [Электронный ресурс]:- Режим доступа:

[http://publ.lib.ru/ARCHIVES/K/KUSHNIRENKO\\_Anatoliy\\_Georgievich/\\_Kushnirenko\\_A.\\_](http://publ.lib.ru/ARCHIVES/K/KUSHNIRENKO_Anatoliy_Georgievich/_Kushnirenko_A._G..html) [G..html](http://publ.lib.ru/ARCHIVES/K/KUSHNIRENKO_Anatoliy_Georgievich/_Kushnirenko_A._G..html)

19. Федеральный портал «Информационно-коммуникационные технологии в образовании» [Электронный ресурс]: - Режим доступа: http:/[/www.ict.edu.ru](http://www.ict.edu.ru/)

20. Федеральный портал «Российское образование» [Электронный ресурс]: - .Режим доступа: http:// [www.edu.ru](http://www.edu.ru/)

21. Цифровое образование [Электронный ресурс]: - Режим доступа: [http://digital-edu.ru](http://digital-edu.ru/) 

22. Школьный мир: Каталог образовательных ресурсов [Электрон-ный ресурс]: - Режим доступа: http:/[/www.school.holm.ru](http://www.school.holm.ru/)

### **Перечень информационных технологий и программного обеспечения**

#### **Информационные технологии:**

– сбор, хранение, систематизация учебной и научной информации;

–самостоятельный поиск дополнительного учебного и научного материала, с использованием поисковых систем и сайтов сети Интернет, электронных энциклопедий и баз данных;

– использование электронной почты преподавателя и обучающихся для рассылки, переписки и обсуждения возникших учебных проблем.

#### **Программное обеспечение:**

- **-** операционная система Windows XP;
- пакет приложений Windows Microsoft Office;
- среда ПервоЛого;
- среда ЛогоМиры;

# **VI. МЕТОДИЧЕСКИЕ УКАЗАНИЯ ПО ОСВОЕНИЮ ДИСЦИПЛИНЫ**

#### **1.Алгоритм изучения дисциплины.**

Приступая к изучению дисциплины, студенту необходимо внимательно изучить рейтинг-план дисциплины, где отражены наименования заданий, их значимость в общей структуре контрольных мероприятий и сроки выполнения этих заданий. Также следует ознакомиться со списком рекомендованной учебной литературы. Изучение дисциплины «Методика преподавания информатики»» предусматривает: подготовку к практическим и лабораторным занятиям, подготовку к сдаче зачета и экзамена.

#### **2.Рекомендации по работе с литературой**

Для повышения эффективности чтения – просмотра большое значение имеет целесообразный порядок знакомства с содержанием бумажного или электронного источника информации. Этот порядок может быть не одинаковым у разных читателей, но важно, чтобы он неизменно соблюдался и чтобы, прежде чем взяться за основной текст, студент обязательно ознакомился с имеющейся в источнике титульной страницей, а также с содержанием, введением, заключением, справочным аппаратом (если эти элементы имеются). Привычка, проходить мимо указанных элементов вредна, так как оставляет студента в неведении относительно многих характеристик, освещающих содержание источника и облегчающих предстоящую работу с текстом.

#### **3. Рекомендации по подготовке к выполнению лабораторных работ**

1. Проработать лекционный курс и рекомендуемую литературу для подготовки к лабораторным работам.

**2**. Ознакомиться с методическими рекомендациями к лабораторным работам.

3. Выполнить задания указанные в лабораторных работах.

4. Подготовить ответы на контрольные вопросы лабораторных работ.

### **4. Рекомендации по подготовке к практическим занятиям**

1. Проработать лекционный курс и рекомендуемую литературу для подготовки к занятию.

2. Ознакомиться с системой методических требований к системе за-

дач в курсе информатики.

3. Выполнять решение задач из домашних заданий.

# **VII. МАТЕРИАЛЬНО-ТЕХНИЧЕСКОЕ ОБЕСПЕЧЕНИЕ ДИСЦИПЛИНЫ**

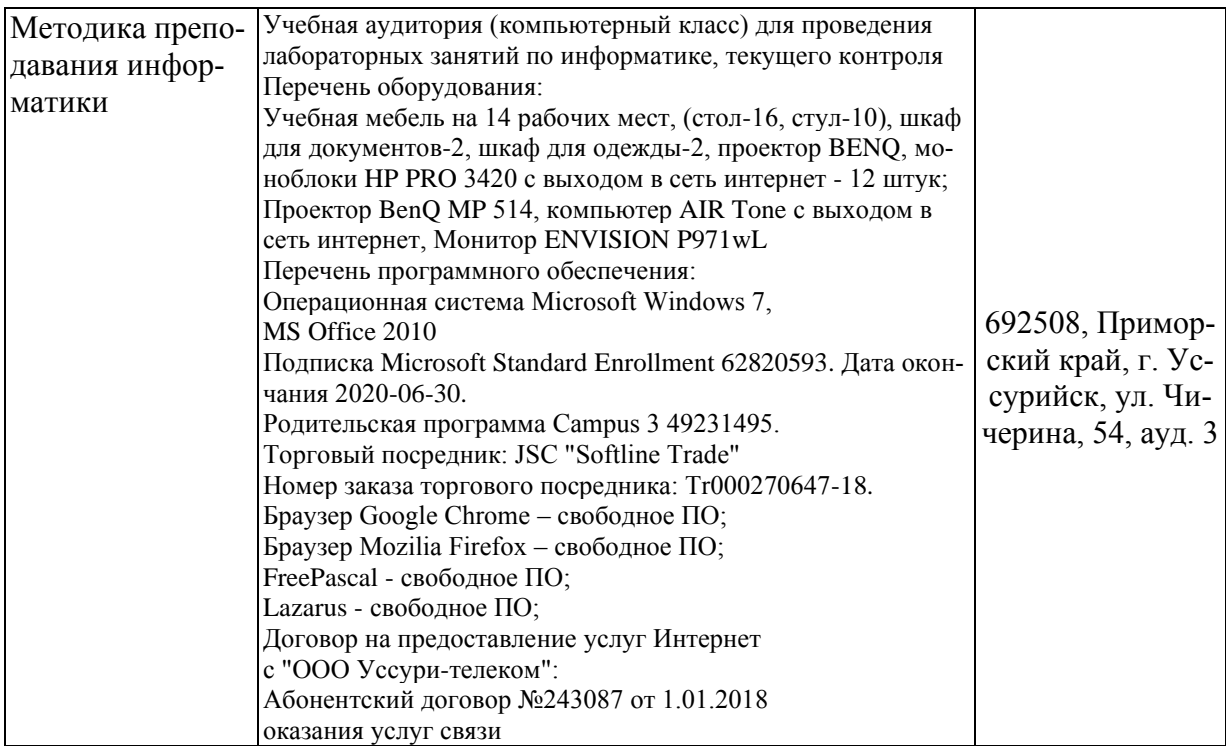

Приложение 1

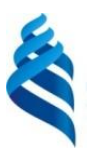

МИНИСТЕРСТВО ОБРАЗОВАНИЯ И НАУКИ РОССИЙСКОЙ ФЕДЕРАЦИИ

Федеральное государственное автономное образовательное учреждение высшего профессионального образования

**«Дальневосточный федеральный университет»**

(ДВФУ)

**ШКОЛА ПЕДАГОГИКИ**

### **УЧЕБНО-МЕТОДИЧЕСКОЕ ОБЕСПЕЧЕНИЕ САМОСТОЯТЕЛЬНОЙ РАБОТЫ ОБУЧАЮЩИХСЯ**

**по дисциплине «Методика преподавания информатики»**

**Направление подготовки 44.03.01 Педагогическое образование**

Профиль «Информатика» **Форма подготовки заочная**

> **УССУРИЙСК 2016**

# **План-график выполнения самостоятельной работы по дисциплине**

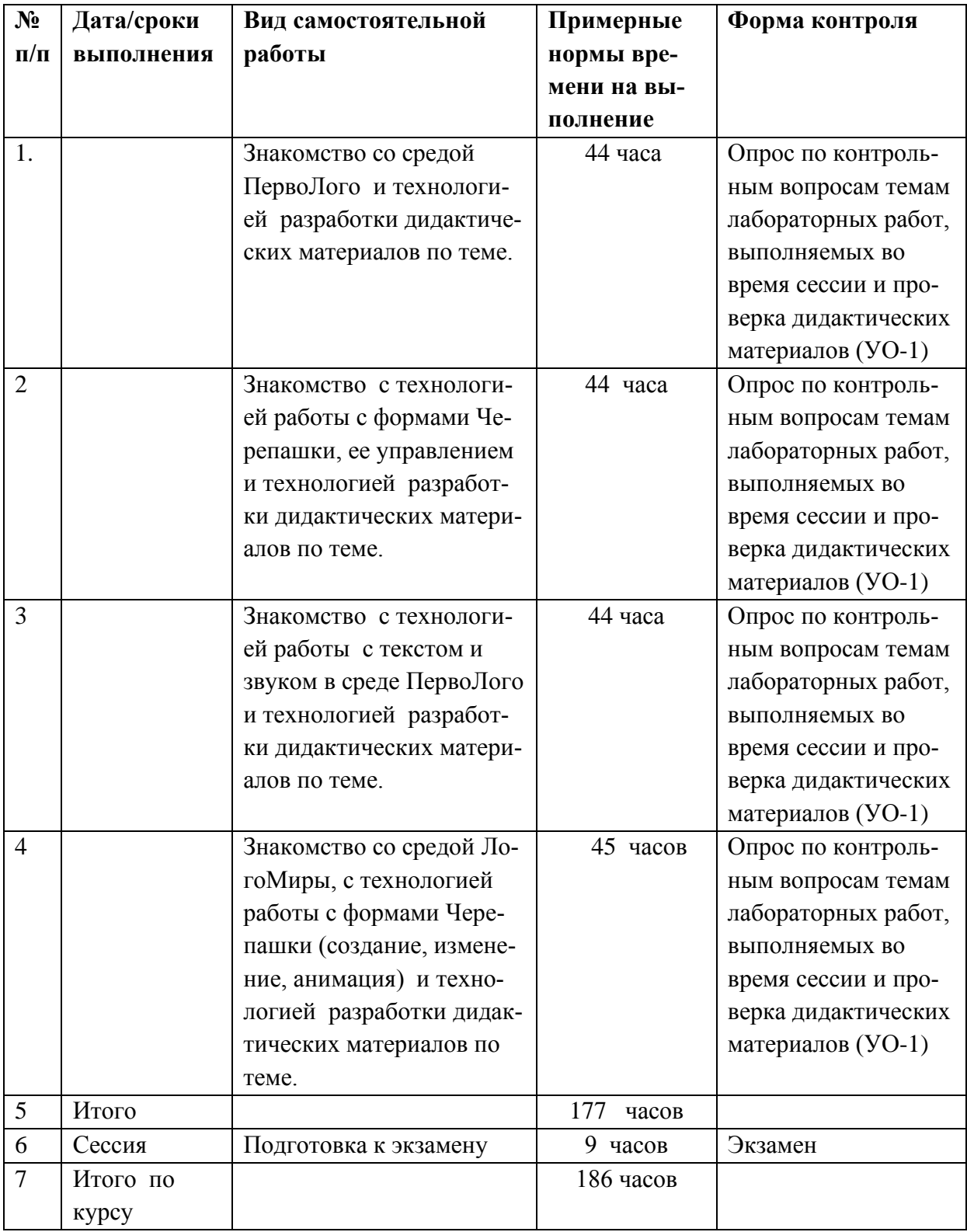

# **1. Характеристика заданий для самостоятельной работы обуча-**

#### **ющихся и методические рекомендации по их выполнению.**

Самостоятельная деятельность студентов направлена на:

- расширение и углубление профессиональных знаний по темам дисциплины;

- формирование навыков самостоятельного умственного труда;

- развитие самостоятельности мышления;

- формирование умений составлять алгоритмы работы с исполнителями;

Как следует из таблицы выше, задания для самостоятельной работы студентов направлены на осуществления этой деятельности.

# **Задания самостоятельной работы студентов можно охарактеризовать следующим образом:**

 - это, прежде всего, подбор учебных материалов по темам лабораторных работ, рекомендованных преподавателем и найденных самостоятельно.

- проработка литературы из найденных источников, конспектов лекций, методических указаний для выполнения лабораторных работ и для ответов на контрольные вопросы лабораторных работ;

- составление дидактических материалов по темам школьного курса информатики, согласно заданному варианту;

# **Методические рекомендации по выполнению заданий самостоятельной работы**

#### **Рекомендации по подбору и работе с литературой**

Работа с литературой заключается в ее поиске, чтении, анализе, выделение главного, синтезе, обобщении главного. Степень самостоятельности студентов в поиске литературы определяется рекомендациями преподавателем источников материала: обязательная и дополнительная литература, а также самостоятельные поиски студентом необходимых источников. При изучении литературных источников и для осмысления информации студентам необходимо:

- отбирать существенную информацию, отделять ее от второстепенной;

- схематизировать и структурировать прочитанный материал;

- формулировать выводы по прочитанному материалу.

#### **Рекомендации по созданию программных продуктов**

Информация, полученная из литературных источников, в том числе Интернет - источников, конспектов лекций, алгоритмы, указанные в соответствующих лабораторных работах, позволят студентам овладеть технологией создания собственных программ. Методические указания по созданию программ и проведению компьютерных экспериментов, указаны во всех лабораторных работах.

Например, краткая теория и указания из лабораторной работы «Формы Черепашки. Создание анимации в среде Логомиры « имеют вид

#### КРАТКАЯ ТЕОРИЯ И ЗАДАНИЯ

#### **Меню форм**

В меню форм, которое открывается при нажатии кнопки можно подобрать подходящую «одежку» для черепашки. Если вы уже выбрали, в кого хотите превратить черепашку, нажмите на эту форму, а потом на черепашку. Она тотчас же «переоденется».

 Если вам кажется, что размер черепашки не соответствует выбранному герою, например, лошадку лучше увеличить, а осу уменьшить, то это

легко сделать с помощью лупы из панели инструментов. Инструмент

уменьшает размер черепашки, а увеличивает. Щелкните нужный инструмент и понажимайте на черепашку до тех пор, пока не получите нужный размер.

#### **Отпечатки образа черепашки**

И «одетая» и «неодетая» черепашка умеет оставлять не только следы лапок, но и собственные фотографии на листе проекта. Черепашек можно

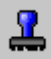

штамповать сколько захочется с помощью инструмента «штамп» Щелкните на этот инструмент, а потом на черепашку. Отнесите черепашку на новое место. Вы увидите, что ее образ остался на листе. Его можно стирать, так же как и все остальные графические образы, но перетаскивать как черепашку нельзя. С помощью такой технологии можно украсить свой проект садами и лесами, полями и огородами.

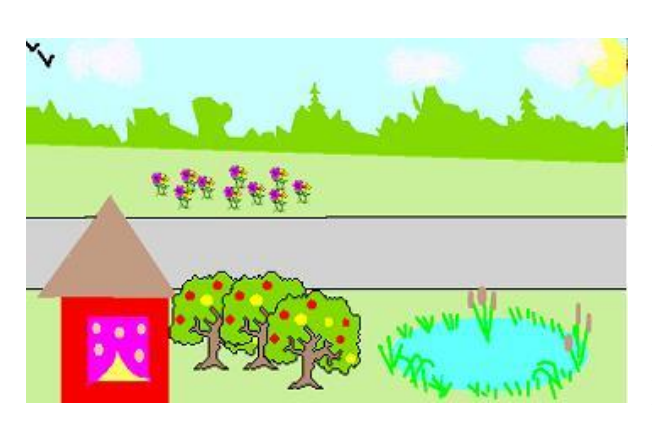

При штамповке можно легко потерять черепашку среди ее образов. Если это случилось, можно попробовать подвинуть отштампованные рисунки. Если изображение не двигается, то это не черепашка. Можно также выбрать в меню РЕ-

ДАКТОР пункт ВЫДЕЛИ ВСЕ. У настоящих черепашек появятся серые «квадратики» по краям.

#### *Задание 1*

Создать проект с использованием отштампованных черепашек так, чтобы получилась аллея, клумба или сад.

#### **Начала программирования. Команды движения**

Самая простая команда это команда, заставляющая черепашку двигаться **вперед**, а перед у черепашки там, куда направлена ее голова. При загрузке проекта голова первой черепашки смотрит вверх и поэтому двигаться она по этой команде будет вверх.

Почти у всех команд есть параметры. Это числа, которые уточняют последующие действия черепашки. Так и у команды «вперед» есть параметр. Он означает, сколько шажков должна сделать черепашка. 10 шажков черепашки это приблизительно одна клеточка школьной тетради. Вот как выглядит команда, которая заставит черепашку прошагать 100 шажков:

#### **вперед 100**

Чтобы не писать длинные слова, команды можно сокращать. Так, команду **вперед** можно сократить до двух букв – **вп**. Таким образом, достаточно дать ей команду **вп 100**.

Команды черепашке можно писать либо в поле команд внизу проекта, либо в диалоговом окошке черепахи. Поле команд открывается при загрузке проекта ЛОГО МИРОВ, либо при нажатии на пиктограмму .

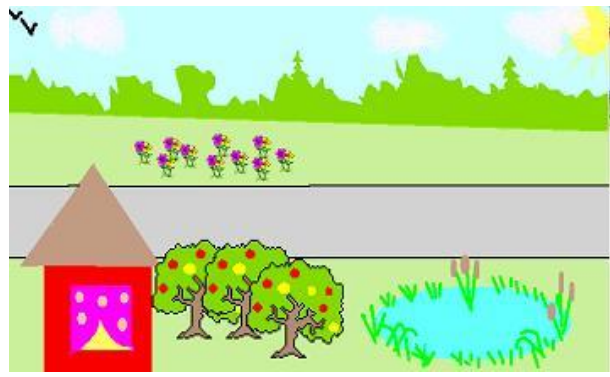

Чтобы черепашка выполнила команду, написанную в поле команд, надо нажать клавишу ENTER после написания команды.

Аналогичная команда за-

ставляет черепашку пятиться назад: **назад 100** или в сокращенной форме  **нд 100.**

#### **Команды поворотов**

Повернуть черепашку можно командами направо и налево:

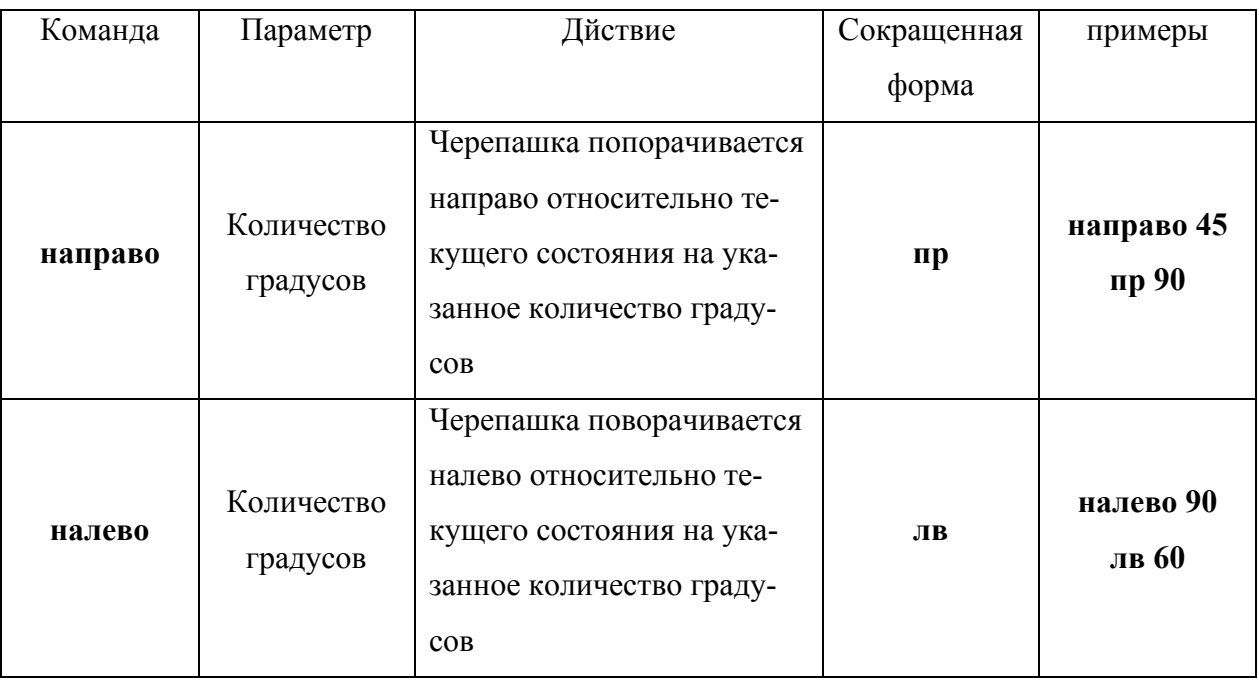

Иногда трудно вспомнить текущее положение головы черепашки, но надо установить ее в какое-то строго определенное положение, например строго вверх, или налево. Тогда удобнее использовать команду **новый курс**.

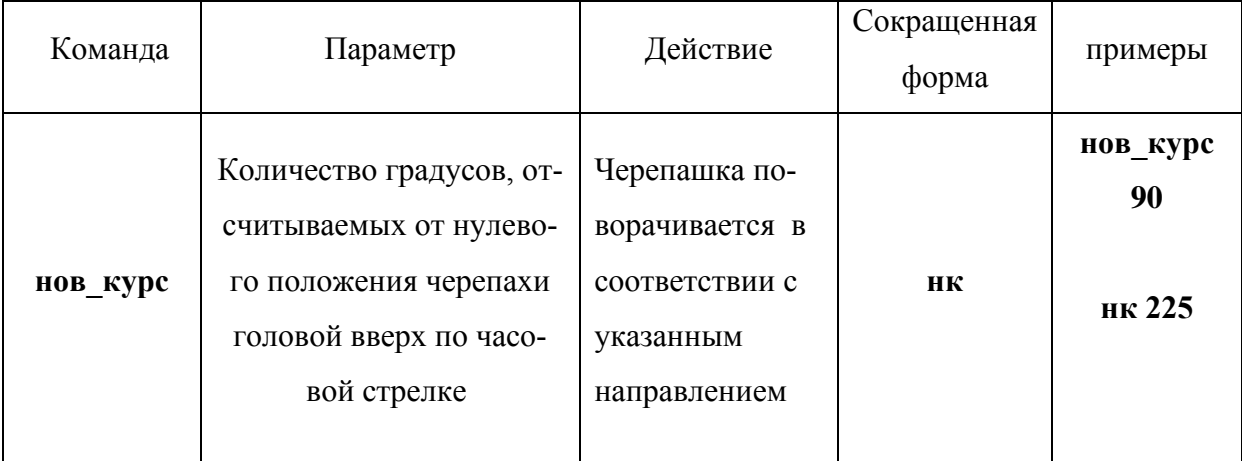

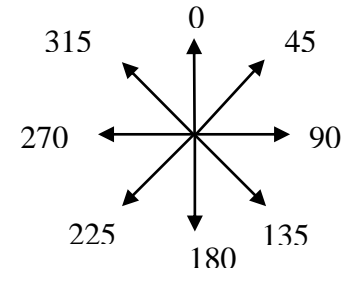

#### *Задание 2.*

С помощью команды **нк** и команд движения, написанных в поле команд, заставьте черепашку ползать в различных направлениях (по вертикали, горизонтали, диагонали).

#### **Диалоговые окна черепашек**

Команды черепашкам можно давать не только с помощью поля команд. Их можно писать индивидуально для каждой живущей в проекте черепашки.

Для этого надо открыть диалоговое окно черепашки: нажать на ин-

струмент в панели инструментов, а затем на нужную черепашку. Откроется диалоговое окно черепашки:

Это окно содержит изменяемое поле имени черепашки, инструкцию для черепашки и переключатель, заставляющий выполнять эту инструкцию либо один, либо много раз.

В поле имени черепашки написано стандартное имя, даваемое всем черепашкам при рождении – ч1 или ч2 (черепаха 1 или черепаха 2…). Можно это имя изменить на любое другое, например, назвать черепашку человеческим именем Маша или Саша. При этом нужно учесть, что имя должно быть одним словом. Если имя должно состоять из двух слов, то их надо связать подчеркиванием, например так: **Кощей\_Бессмертный**.

Имя, состоящее из двух и более разделенных пробелом слов нельзя использовать впоследствии при обращении к черепашке.

Инструкция для черепашки может содержать те же команды, что и описывались выше. Черепашка будет выполнять эти команды при щелчке по ней мышкой.

#### *Задание 3*

Напишите в диалоговом окне черепашки в строке «Инструкция» команды:

#### **пр 90 вп 100**

Проверьте, чтобы переключатель стоял в положении «Один раз». Нажмите кнопку ОК. Щелкните по черепашке несколько раз. Посмотрите, как она движется. Почему она движется каждый раз в разных направлениях?

#### *Задание 4*

Напишите в диалоговом окне черепашки команду

#### **вп 2**

Поставьте переключатель в положение «Много раз». Нажмите на ОК. Чтобы остановить черепашку, выберите в меню пункт «Редактор», «Останов» или нажмите Ctrl + Break.

Ответьте на вопросы:

Что происходит при щелчке по черепашке?

Как сделать движение черепашки медленнее? Быстрее?

Для того, чтобы замедлить движение черепашки, можно применить команду **жди**.

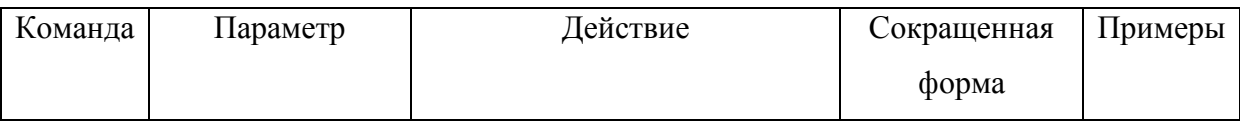

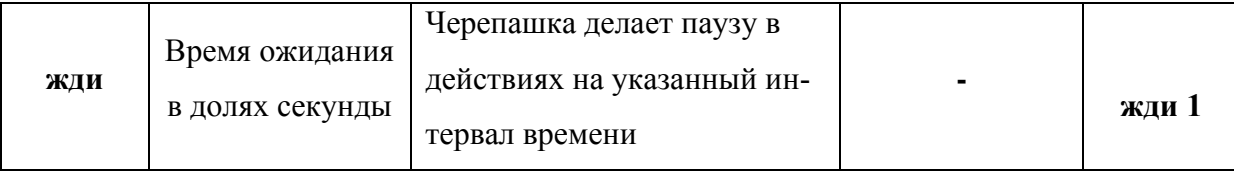

#### *Задание 5*

Замедлите движение черепашки в предыдущем примере с помощью команды **жди**.

### *Задание 6*

«Оживите» нарисованную в графическом редакторе картинку из Задания 2. Например, одну черепашку превратите в машину и отправьте в поездку по дороге, а вторую превратите в самолет и заставьте летать по небу. Используйте диалоговое окно черепашек для задания им инструкций.

### **Создание форм**

Меню форм открывается при щелчке мышью по кнопке . В этом меню содержатся всевозможные формы для превращения черепашек. Эти формы можно не только применять для «переодевания», но и редактировать и придумывать новые.

справа есть полоса прокрутки для форм. Щелкая на стрелочки вниз и

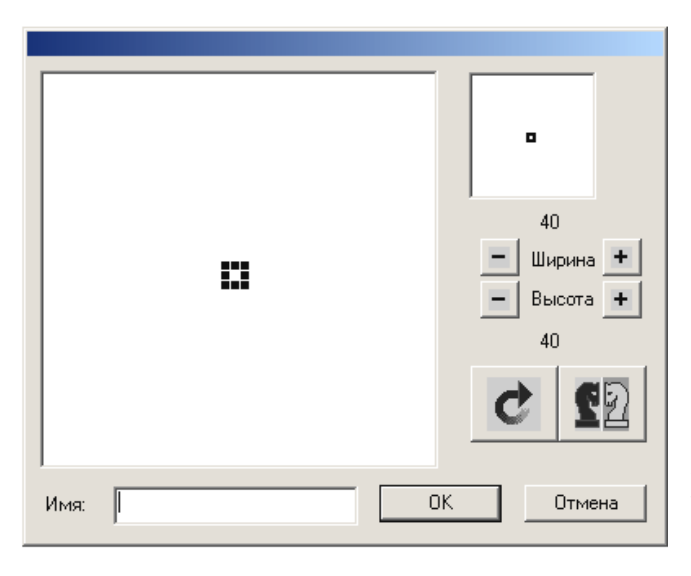

вверх, можно пролистать имеющиеся формы. Помимо уже готовых форм есть и пустые формы. Они обозначены точками. Можно дополнить готовые формы собственными. Для этого щелкните по любой пустой форме два раза мышкой. Откроется диалоговое окно формы. В этом окне

имеется еще несколько внутренних окон. Внизу окно с надписью «Имя:». Сюда можно написать, как будет называться новая форма. Если имя не задано, то у формы будет только номер. Номер формы можно узнать, если подвести курсор мышки к этой форме в меню форм и немного задержать

его. Тогда появится табличка с именем и номером формы -

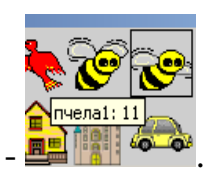

Если имени нет, то в табличке будет написан только номер. Еще одно окно находится над окошком имени. Это окно для рисования будущей формы. Именно на нем надо рисовать новую форму для черепашек. Для этого можно использовать инструменты из графического редактора, тем более что ЛогоМиры сразу же открывает меню этих инструментов при открытии диалогового окна формы.

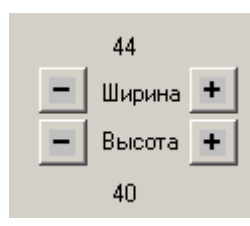

При рисовании в окне формы можно заметить, что рисунок состоит из маленьких квадратиков. Эти квадратики называются пикселями. Чем больше пикселей в форме, тем качественней рисунок, тем он «глаже». Стандартное

количество пикселей равно 40 по горизонтали на 40 по вертикали (то есть всего 1600). Именно это число можно увидеть в правой части диалогового окна формы. Но с помощью кнопок + и – можно изменить количество пикселей по ширине (горизонтали) или по высоте (вертикали). При этом надо учесть, что размер рисунка не меняется, меняется только его качество. Немаловажно еще и то, что при увеличении числа пикселей увеличивается и количество памяти для хранения такой формы.

Справа вверху есть еще одно окно. В нем отражается то же самое, что и в большом окне. При стандартном размере (40х40) это окно можно не использовать. А при увеличении количества пикселей все они не помещаются в большое окно. Тогда в маленьком показывается, какую часть общей картинки в данный момент редактируют.

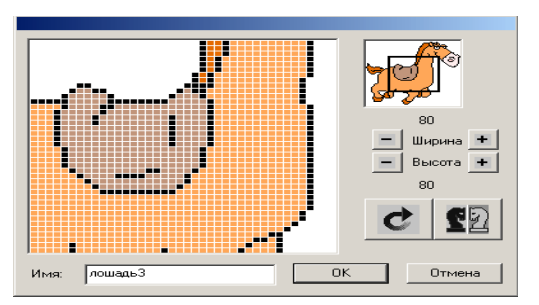

Так, например, лошадь не поместилась в стандартный размер. Поэтому ее можно редактировать по частям, передвигая мышкой черный прямоугольник во вспомогательном окне. В ситуации на рисунке редактируется седло, поэтому черный прямоугольник расположен в центре картинки. Если понадобится отредактировать мордочку лошадки, то надо будет передвинуть черный прямоугольник правее и выше.

В диалоговом окне формы есть еще несколько кнопок.

Кнопка  $\Box$  позволяет зеркально отразить рисунок слева напра-

во:

Это может пригодиться тогда, когда ваш герой должен двигаться, например, направо, а в форме голова у него повернута влево. В таких ситуациях можно отредактировать уже готовую форму с помощью этой возможности.

Кнопка служит для поворота рисунка формы на 90<sup>0</sup>. При каждом щелчке ваш рисунок будет поворачиваться на этот угол по часовой стрелке.

После того, как вы закончите работу с рисунком формы, для сохранения обновки для черепашки щелкните на кнопку . Если же вас не устраивают результаты работы, можно нажать на кнопку  $\Box$  <sup>Отмена</sup> . Тогда форма останется такой же, какой была в момент открытия ее диалогового окна.

#### *Задание 7*

Попробуйте создать новые формы с помощью инструментов графического редактора и диалогового окна формы. Ниже приводятся простые рисунки новых форм елочных игрушек.

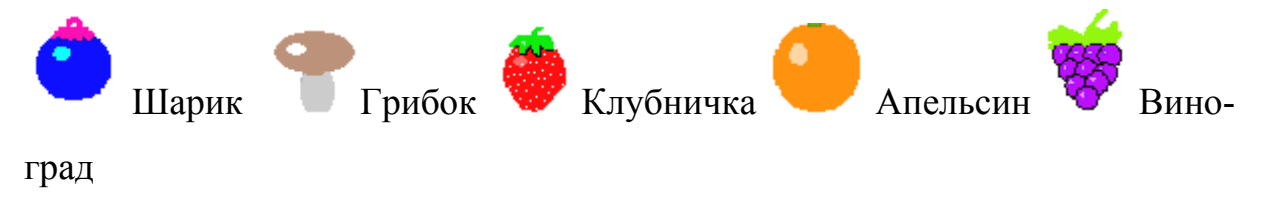

Можно придумать свои игрушки.

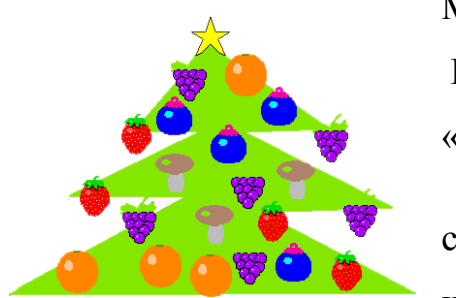

В графическом редакторе нарисуйте елку и «нарядите» ее игрушками. Используйте инструмент  $\frac{d}{d\theta}$  для получения отпечатка формы на елке.

### **Копирование форм.**

Часто в проектах используют похожие, но не одинаковые формы. Такая ситуация встречается как правило при создании анимационного движения в проекте. В стандартном наборе форм уже имеются группы похожих форм (например, птица1 и птица2, пчела1 и пчела2). Но может возникнуть потребность создания похожих форм, которых нет в стандартном наборе. В таких случаях удобно копировать уже созданную форму, а затем ее редактировать.

Для копирования выберите нужную форму в меню форм, а затем выполните пункт меню РЕДАКТОР-КОПИРУЙ. После выполнения этой команды ничего не изменится, но в буфере обмена появится рисунок формы. Перейдите в любую пустую форму и выполните пункт меню РЕДАКТОР-ВЕРНИ. В пустой форме появится скопированная вами форма. Этот же рисунок можно вставлять в пустые формы сколько угодно раз. Затем можно отредактировать вновь созданную форму.

# **Команда НОВАЯ ФОРМА**

Команда «новая форма» служит для превращения черепашки в выбранную форму.

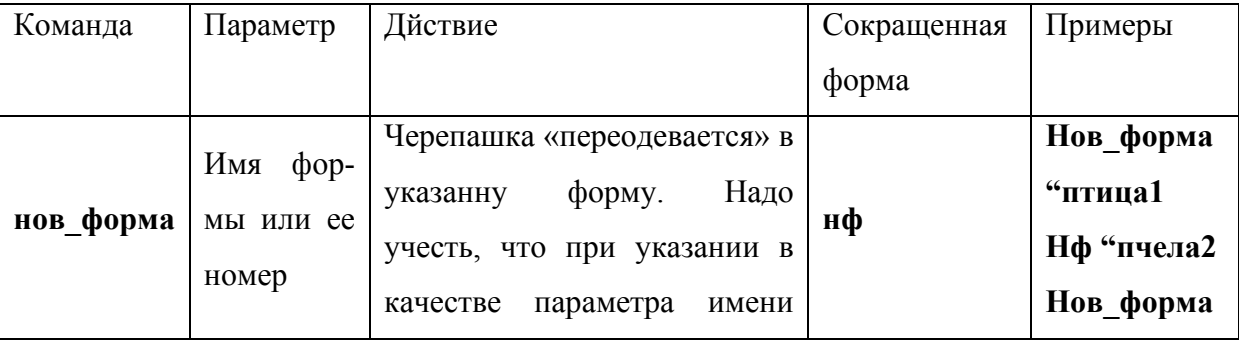

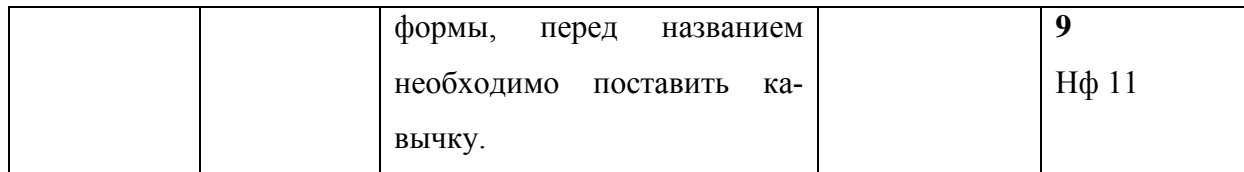

Замечание: не забывайте команду отделять от параметра пробелом!

#### *Задание 8*

Создайте новую форму флажка и назовите ее **флаг1**. Скопируйте ее в другую форму и с помощью ластика и карандаша отредактируйте

ее, например, так , назовите **флаг2**.

Для одной из черепашки в ее диалоговом окне напишите следующую инструкцию: **нф "флаг1 жди 2 нф "флаг2 жди 2.**

Поставьте переключатель повтора в положение «Много раз» и нажмите ОК.

Щелкните мышкой по вашей черепашке.

### *Задание 9*

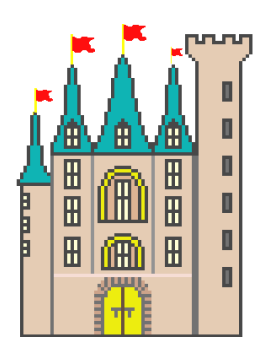

В этом задании вы должны создать проект с замком, на крыше которого развиваются флаги. Замок можно взять из готовых форм, только немного отредактировать: сотрите черные флажки на крыше. Черепашку превратите в замок и увеличьте до нужного размера с помощью инстру-

. Добавьте на проект новых черепашек, которые

станут флагами (кнопка ). Введите черепашкам команды из задания 2 в диалоговое окно и расставьте их на крыше замка. Если надо, увеличьте или уменьшите их размер. Продемонстрируйте проект преподавателю.

# **Импорт и экспорт форм**

Для создания новых форм можно использовать и уже готовые картинки. В ЛогоМирах можно импортировать любую картинку в формате BMP, JPEG, GIF, PCX и Targa.

Вы можете загрузить графический файл, созданный в какой-либо программе, в форму черепашки. Для этого нужно выполнить следующие действия:

1. Создайте картинку с помощью прикладной программы.

2. Сохраните ее в формате, который может быть прочитан ЛогоМира-MИ.

 $3<sub>1</sub>$ Выполните команду загрузи форму, указав в качестве первого входного параметра имя загружаемого файла с изображением, а в качестве второго параметра – номер формы, в которую будет загружен указанный рисунок. Например:

#### загрузи форму "дракон 16

Другой метод состоит в использовании Буфера обмена Windows. Скопируйте нужный рисунок в прикладной программе, перейдите в Лого-Миры, откройте меню форм, щелкните по форме которую нужно изменить и выберите команду Копируй в меню Файл.

Аналогично можно и экспортировать формы. Можно сохранить форму черепашки с помощью команды *помни форму*. Узнайте номер формы, которую Вы хотите сохранить и в Поле команд напечатайте команду, аналогичную следующей:

#### помни форму "луна 1

По этой команде в файл с именем «Луна» запишется рисунок формы номер $1$ .

По умолчанию. ЛогоМиры сохраняют форму в ВМР-формате, если Вы хотите сохранить ее в другом формате (из поддерживаемых ЛогоМирами), добавьте расширение к имени файла:

#### помни форму "луна.jpg 1

Другой метод состоит в использовании Буфера обмена Windows. Щелкните на форме, выберите команду Копируй в меню Файл, перейдите в графическую программу и вставьте содержимое Буфера обмена.

Итак, мы познакомились со следующими командами:

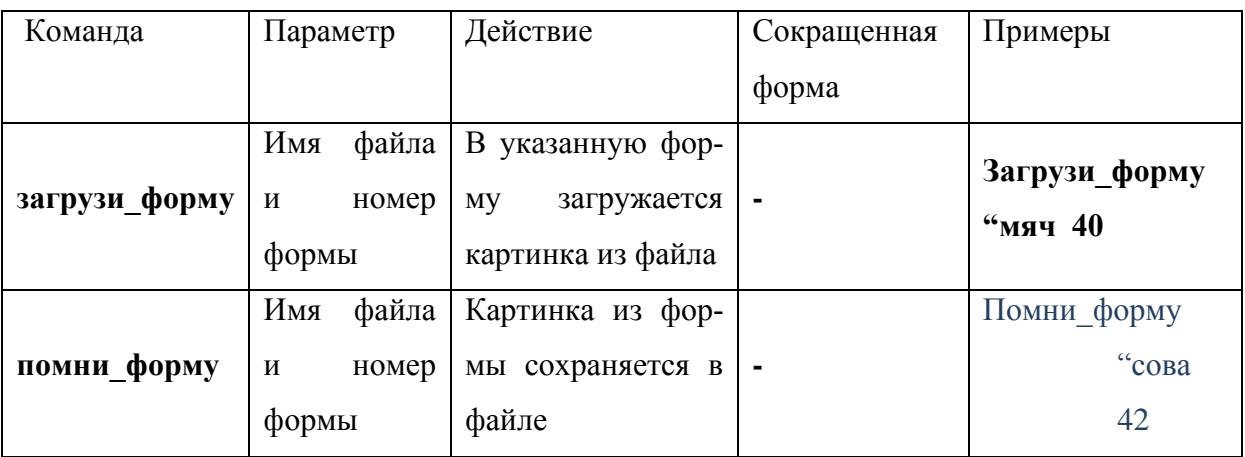

Замечание. Если файл хранится не в папке ЛогоМиров, то надо указывать еще и путь к файлу.

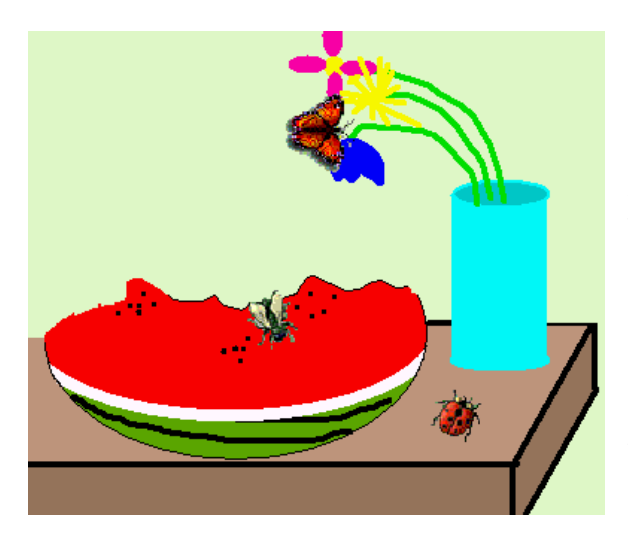

# $3$ адание 10

# Проект «Лето»

Создайте средствами графического редактора Paint небольшие картинки, сделайте из них новые формы и используйте их для оформления графического проекта на тему «Лето». Чтобы фон рисунка был прозрачным, залейте нужные места форм белой

краской. Содержание вашего рисунка – произвольное. Главное требование - использовать картинки как формы черепашки

# 2. Требования к представлению и оформлению результатов самостоятельной работы:

- результаты самостоятельной работы студентов должны быть представлены в виде компьютерных программ, каждая из который содержится в отдельном файле;

- каждая программа должна и соответствовать заданию лабораторной работы;

- программа должна быть протестирована студентом и затем предъявляться преподавателю;

- при ее предъявлении преподавателю студент обязан пояснить структуру программы и ответить на вопросы преподавателя.

3. Критерии оценки выполнения заданий самостоятельной рабо-**ТЫ:** 

- уровень освоения учебного материала по конкретной теме работы;

- уровень умения использовать теоретические знания при выполнении заданий;

- уровень умения использовать электронные образовательные  $\overline{M}$ учебные ресурсы;

- обоснованность и логичность ответов на контрольные вопросы;

- оформление заданий в соответствии с указаниями в лабораторных работах;

- уровень самостоятельности студента.

Качество выполнения заданий проверяется текущим контролем преподавателя. Это тестирование программных продуктов и устный опрос по теме.

Максимальное количество баллов по каждому виду задания студент получает, если:

-обстоятельно с достаточной полнотой излагает соответствующую те-MV.

- дает правильные формулировки, точные определения, понятия терминов:

-правильно отвечает на дополнительные вопросы преподавателя, имеющие целью выяснить степень понимания студентом данного материала

70-89% от максимального количества баллов студент получает, еспи·

- неполно 70-89% от максимального количества баллов студент получает, если:

- неполно (не менее 70 % от полного), но правильно изложено задание;

-при изложении были допущены 1-2 несущественные ошибки, которые он исправляет после замечания преподавателя;

- дает правильные формулировки, точные определения, понятия терминов;

-может обосновать свой ответ, привести необходимые примеры;

-правильно отвечает на дополнительные вопросы преподавателя, имеющие целью выяснить степень понимания студентом данного материала.

**50-69 % от максимального количества баллов** студент получает, если:

- неполно (не менее 50 % от полного), но правильно изложено задание;

- при изложении допущена 1 существенная ошибка;

- знает и понимает основные положения данной темы, но допускает неточности в формулировки понятий; излагает выполнение

- задания недостаточно логично и последовательно; затрудняется при ответах на вопросы преподавателя.

**49 % и менее от максимального количества** баллов студент получает, если:

- неполно (менее 50 % от полного) изложено задание; при изложении были допущены существенные ошибки.

**В «0» баллов** преподаватель вправе оценить выполнение студентом задание, если оно не удовлетворяет требованиям, установленным преподавателем к данному виду работу.

Сумма полученных баллов по всем видам заданий составляет рейтинговый показатель студента. Рейтинговый показатель влияет на выставление итоговой оценки по результатам изучения дисциплины.

Приложение 2

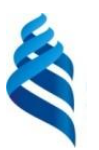

#### МИНИСТЕРСТВО ОБРАЗОВАНИЯ И НАУКИ РОССИЙСКОЙ ФЕДЕРАЦИИ Федеральное государственное автономное образовательное учреждение высшего профессионального образования

**«Дальневосточный федеральный университет»**

(ДВФУ)

**ШКОЛА ПЕДАГОГИКИ**

#### **ФОНД ОЦЕНОЧНЫХ СРЕДСТВ**

**по дисциплине «Методика преподавания информатики» Направление подготовки 44.03.01 Педагогическое образование** Профиль «Информатика» **Форма подготовки очная**

> **УССУРИЙСК 2016**

# Паспорт фонда оценочных средств по дисциплине «Методика преподавания информатики»

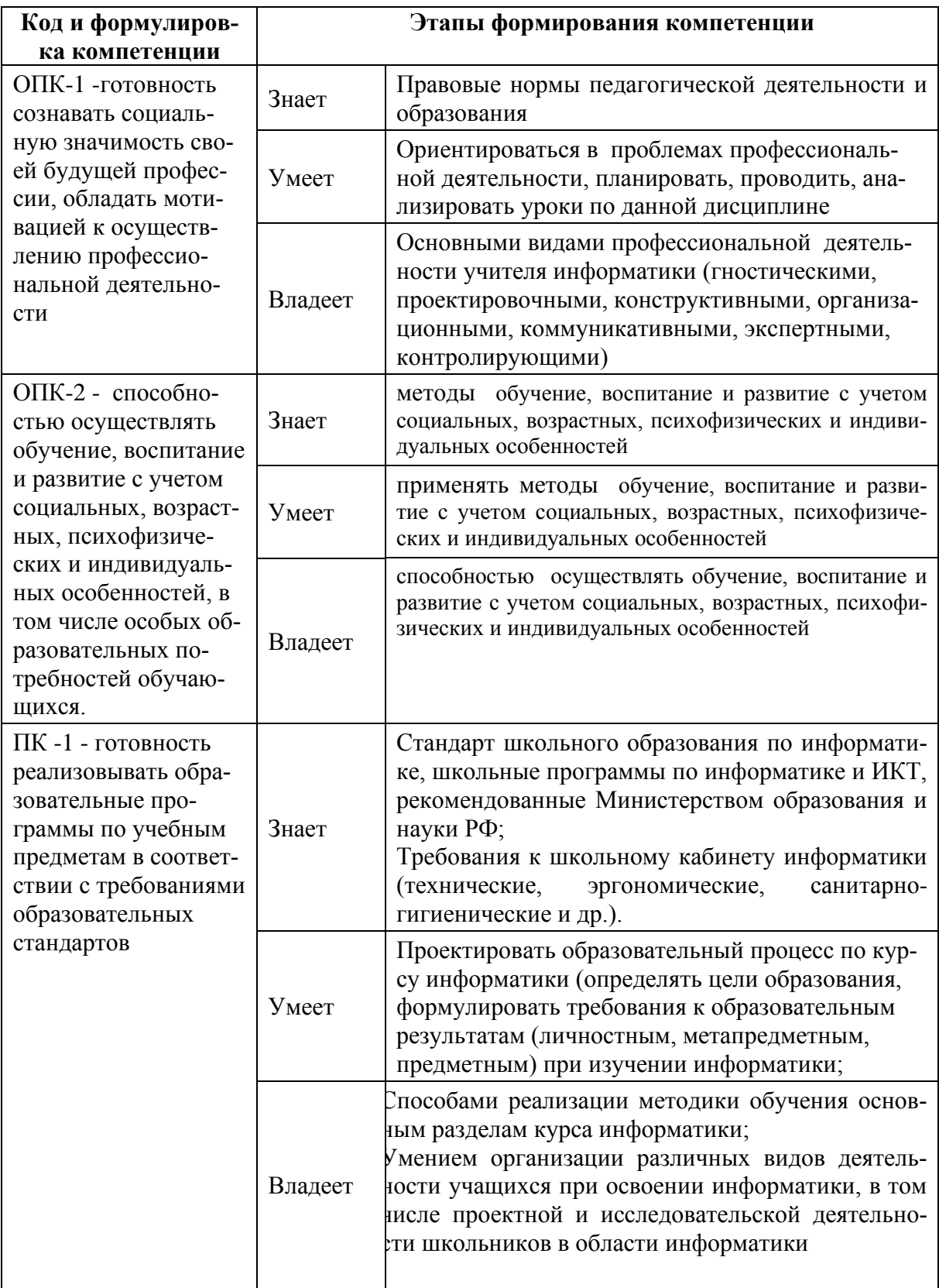

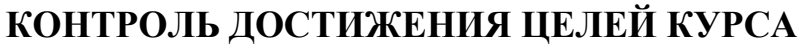

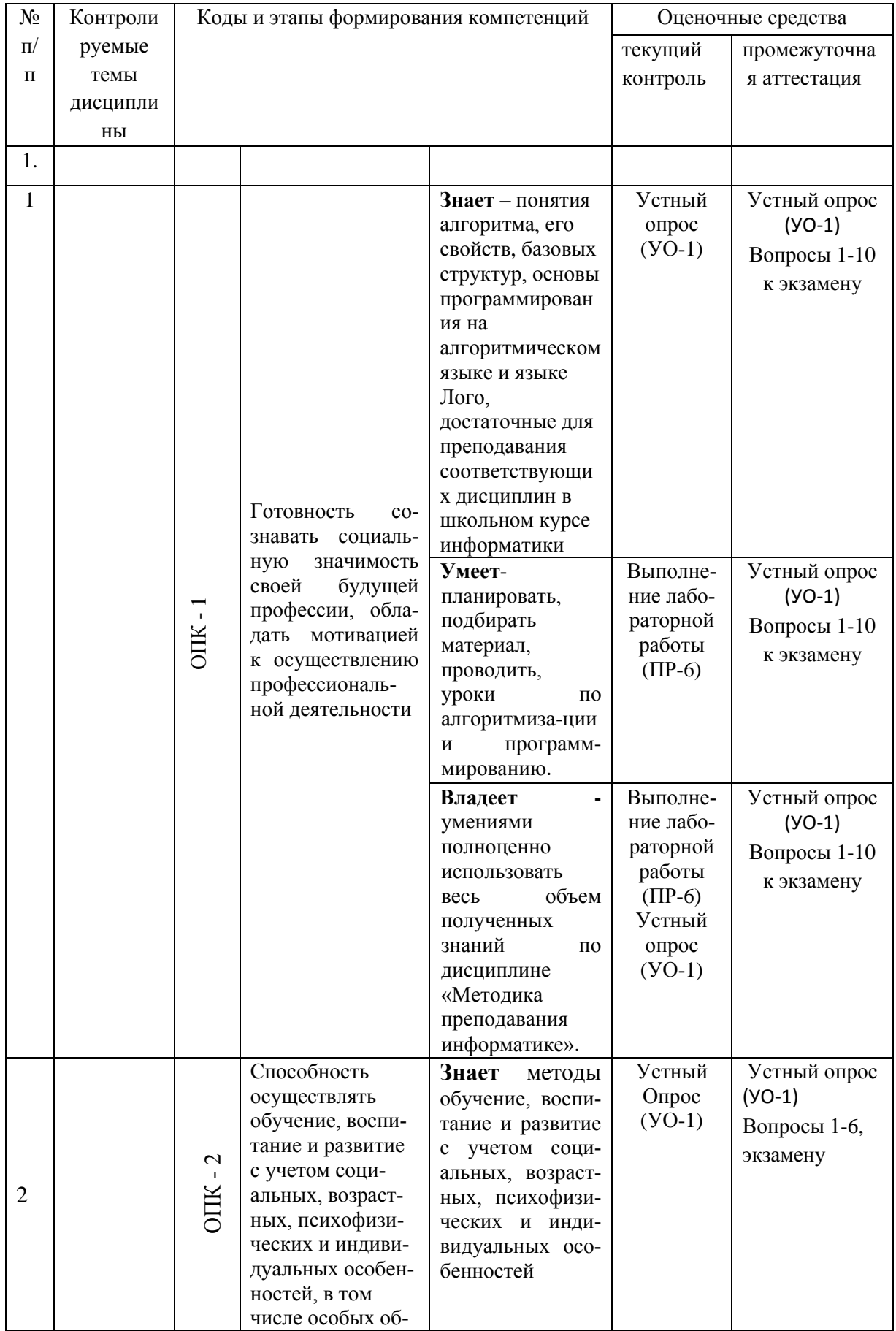

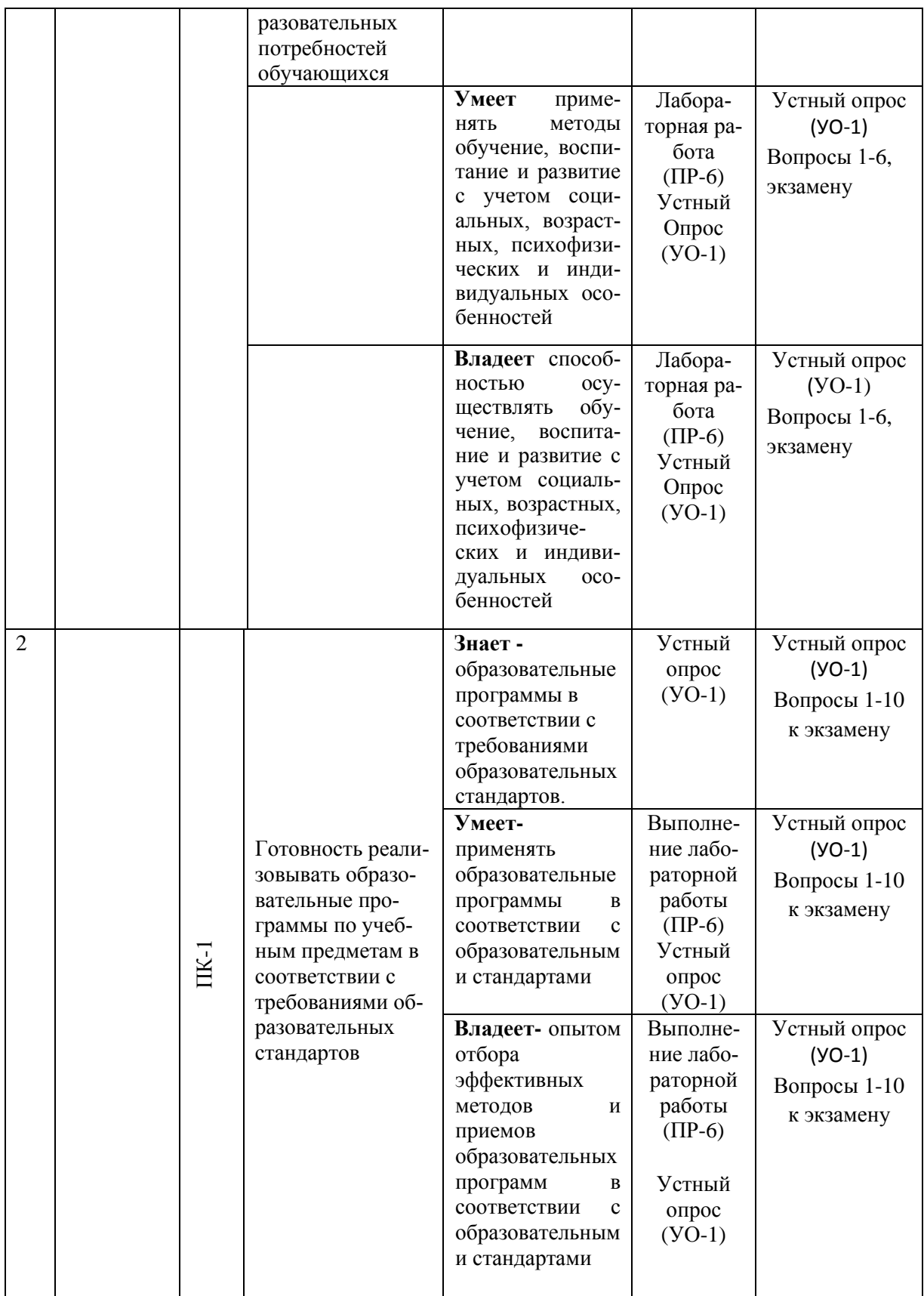

# **Шкала оценивания уровня сформированности компетенций**

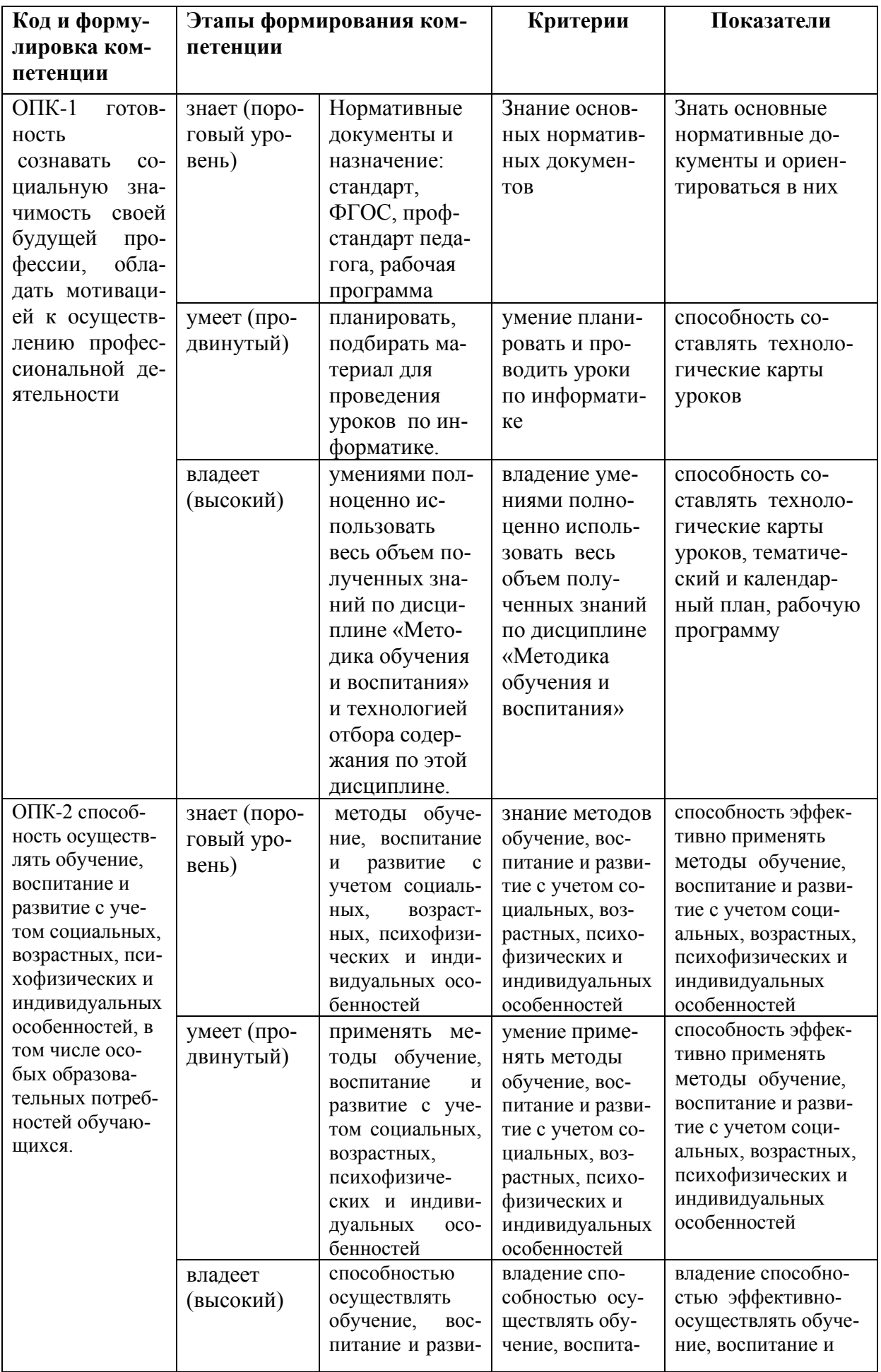

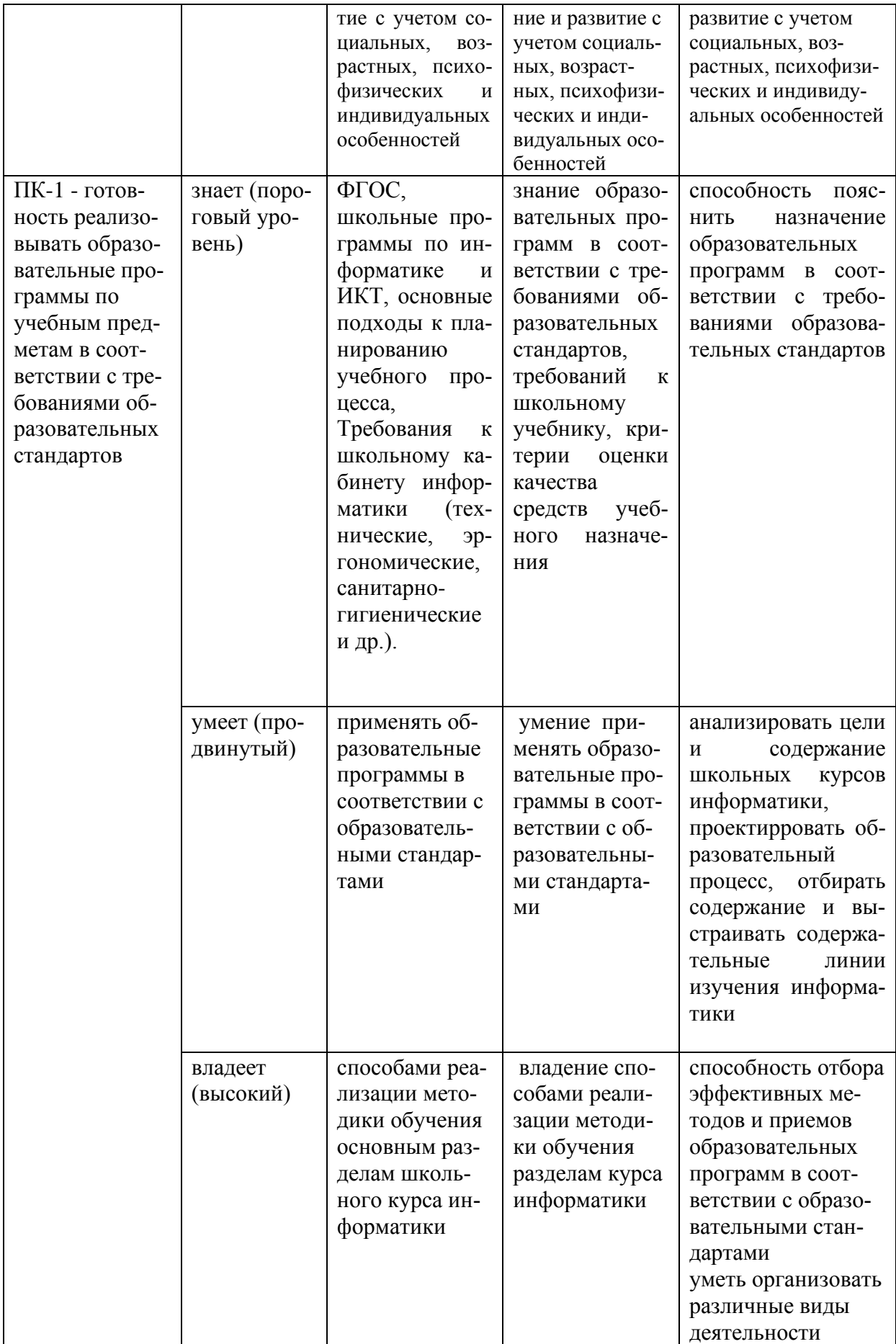

### **Методические рекомендации, определяющие процедуры оценивания результатов освоения дисциплины**

**Текущая аттестация студентов** по дисциплине «Методика преподавания информатики» проводится в соответствии с локальными нормативными актами ДВФУ и является обязательной.

Текущая аттестация по дисциплине «Методика преподавания информатики» проводится в форме контрольных мероприятий:

- выполнения заданий к практическим занятиям;

- выполнения заданий лабораторных работ;

 - тестирования набранных программ или демонстрации разработанных дидактических материалов лабораторных работ;

 - устного опроса по заданиям лабораторных работ и контрольным вопросам;

- контрольной работы

Объектами оценивания выступают:

- учебная дисциплина (своевременность выполнения лабораторных работ, посещаемость всех видов занятий по аттестуемой дисциплине);

- степень усвоения теоретических знаний;

- уровень овладения практическими умениями и навыками по всем видам учебной работы;

- результаты самостоятельной работы.

#### **Оценочные средства для текущей аттестации**

1. Разработанные дидактические материалы, предусмотренные в каждой лабораторной работе

2. Задания к практическим занятиям.

3. Контрольная работа

**1 вариант (всего 15)**

1. Как сделать активным Поле форм?

2. Как создать копию формы в пустой форме?

3. Какие из команд записаны неправильно и почему?

перо опусти

право 360

налево

домой

с. г.

ПП

4. Какими способами можно остановить черепашку?

5. В каком виде сообщают датчики состояние черепашки?

6. Как вернуть на экран Поле команд, если на его месте располагается графический редактор или Поле форм?

7. Как вернуть черепашке исходную форму?

8. Черепашка смотрит вверх. Нарисуйте, в какую часть экрана будет смотреть черепашка после выполнения команды:

- а) направо 180
- б) нов\_курс 270
- в) нов курс  $0$
- г) налево 90
- д) нов\_курс 90
- е) направо 270

9. Что пишется в квадратных скобках команды повтори?

10. На что указывает параметр датчика случайных чисел?

### **Критерии выставления зачета студенту за контрольную работу**

#### **по дисциплине «Методика преподавания информатики»**

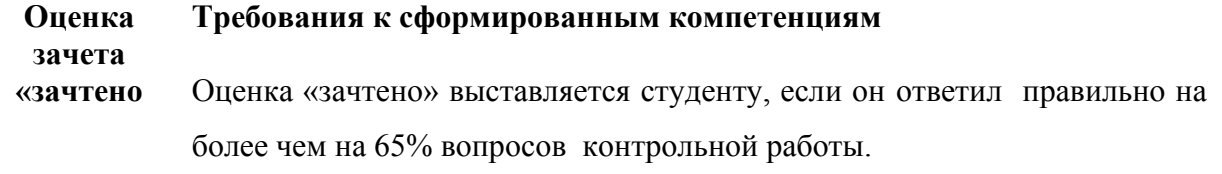

**«незачте-** Оценка «незачтено» выставляется студенту, если он ответил неправиль-

#### 4. Тестовые задания

1. Точная последовательность действий, приводящая к решению задачи за конечное число шагов

а) решение

б) алгоритм

в) программа

2. Под алгоритмом понимается:

а) точное и полное предписание исполнителю совершить определенную последовательность действий для достижения поставленной цели;

б) процесс выполнения вычислений, приводящий к решению задачи;

в) процесс преобразования информации, приводящий к достижению поставленной цели;

г) совокупность действий исполнителя, в результате которых достигается решение задачи.

2. Свойством алгоритма является:

а) функциональность; б) сложность;

в) дискретность; г) цикличность

3. Свойство алгоритма, заключающееся в том, что алгоритм составляется не для одной задачи, а для решения класса задач одного типа

а) результативность

б) массовость

в) дискретность

4. Свойство алгоритма, заключающееся в том, что алгоритм составляется из четко разделенных друг от друга предписаний

а) массовость

б) дискретность

в) определенность

5. Свойство алгоритма, заключающееся в том, что алгоритм составляется только из тех команд, которые известны исполнителю

а) результативность

- б) понятность
- в) определенность

6. Алгоритмическая структура, которая позволяет составить алгоритм для исполнителя таким образом, все команды выполняются последовательно друг за другом и перейти к следующей команде можно только после выполнения предыдущей

- а) ветвление
- б) цикл
- в) линейный

7. Алгоритмическая структура, позволяющая исполнителю выполнить один или другой блок команд в зависимости от выполнения условия

а) линейный

б) ветвление

в) цикл

8. Алгоритмическая структура, позволяющая исполнителю многократно выполнять блок команд в зависимости от выполнения условия

а) линейный

б) ветвление

в) цикл

9. Формальное исполнение алгоритма - это:

а) Исполнение алгоритма конкретным исполнителем с полной записью его рассуждений,

б) Разбиение алгоритма на конкретное число команд и пошаговое их исполнение,

в) Исполнение алгоритма не требует рассуждений, а осуществляется исполнителем автоматически

г) Исполнение алгоритма осуществляется исполнителем на уровне его знаний

10. Закончите определения:

Исполнитель – это …

11. Укажите примеры формальных исполнителей в предложенных ситуациях:

а) симфонический оркестр исполняет музыкальное произведение;

б) ученик 7 класса решает задачи по алгебре;

в) фармацевт готовит лекарство по рецепту;

г) врач устанавливает причину плохого самочувствия у больного;

д) автомат на конвейере наполняет бутылки лимонадом;

е) компьютер выполняет программу проверки правописания.

12. Опишите исполнителя Чертёжник по плану:

1) Имя

2) Круг решаемых задач

3) Среда

4) СКИ

5) Система отказов

6) Режимы работы

13. Что получится в результате действий исполнителя Чертежник по следующему алгоритму: использовать Чертежник

алг рисунок

нач

. сместиться в точку  $(1, 1)$ 

. нц 5 раз

. . опустить перо

. . сместиться на вектор  $(1, 3)$ 

. . сместиться на вектор  $(1, -3)$ 

 $\ldots$  сместиться на вектор (-2, 0)

. . поднять перо

 $\ldots$  сместиться на вектор  $(3, 0)$ 

. КЦ КОН

14. Исполнителю Черепашка был дан для исполнения следующий алгоритм:

ПОВТОРИ 10 [ВПЕРЕД 10 НАПРАВО 72]

Какая фигура появится на экране?

- а) незамкнутая ломанная линия
- б) правильный десятиугольник
- в) фигура, внутренние углы, которой равны  $72^0$
- г) правильный пятиугольник

15. Исполнитель РОБОТ передвигается по клетчатому полю, выполняя команды, которым присвоены номера: 1 - на клетку вверх, 2 - на клетку вниз, 3 - на клетку вправо, 4 - на клетку влево. Между соседними клетками поля могут стоят стены. Если при выполнении очередного шага РОБОТ сталкивается со стеной, то он разрушается. В результате выполнения программы 3242332411 РОБОТ успешно прошёл из точки А в точку Б. какую программу необходимо выполнить, чтобы вернуться из точки Б в точку А по кратчайшему пути и не подвергнуться риску разрушения?

- a)  $41$
- 6) 4131441322
- в) 2231441314
- $r)$  241314
- $\pi$ ) 14

16. Система команд исполнителя ВЫЧИСЛИТЕЛЬ состоит из двух команд, которым присвоены номера:

1 - вычти 2

2 - умножь на 3.

Первая из них уменьшает число на 2, вторая увеличивает число в 3 раза. При записи алгоритма для краткости указываются лишь номера. Запишите алгоритм, содержащий не более пяти команд, с помощью которого из числа 11 будет получено число 13.

17. Некоторый алгоритм строит цепочки символов следующим обра-30M:

1) первая цепочка состоит из одного символа - цифры 1;

2) в начало каждой из последующих цепочек записывается число номер строки по порядку, далее дважды подряд записывается предыдущая строка.

Вот первые 3 строки, созданные по этому правилу:

 $(1) 1$ 

 $(2)$  211

 $(3)$  3211211

Сколько символы будет в седьмой цепочке, созданной по этому алгоритму?

18. Чертёжнику был дан для исполнения следующий алгоритм:

Повтори 3 раз

Сместиться на вектор  $(-2, -3)$  Сместиться на вектор  $(3, 4)$ 

Конеи

Сместиться на вектор  $(-4, -2)$ 

Какую команду надо выполнить Чертёжнику, чтобы вернуться в исходную точку, из которой он начал движение?

19. Набор команд, которые может выполнить конкретный исполни-

тель, - это

а) среда исполнителя

б) программа исполнителя

в) план действий исполнителя

г) система команд исполнителя

20. Выберите истинные высказывания:

а) Человек исполняет алгоритмы

б) Компьютер сам выполняет алгоритмы (программы)

в) Исполнитель четко и безошибочно выполняет алгоритмы, составленные из команд, входящих в его СКИ

г) Человек управляет работой связанных с ним технических устройств по выполнению алгоритмов

д) Компьютер управляет работой связанных с ним технических устройств по выполнению алгоритмов

е) Исполнитель управляет работой связанных с ним технических

устройств по выполнению алгоритмов

ж) Человек разрабатывает алгоритмы

- з) Компьютер разрабатывает алгоритмы
- и) Исполнитель разрабатывает алгоритмы

#### **Критерий оценки теста по дисциплине**

#### **«Методика преподавания информатики»**

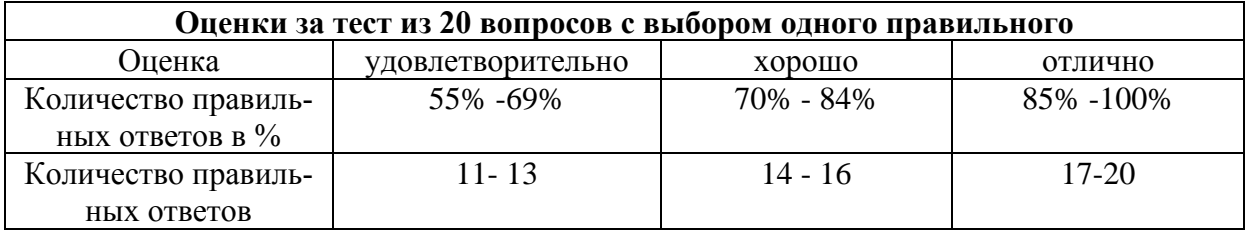

**Промежуточная аттестация студентов** по дисциплине «Методика преподавания информатики» проводится в соответствии с локальными нормативными актами ДВФУ и является обязательной и проводится в форме экзамена.

Объектами оценивания выступают:

– степень усвоения теоретических знаний учебной дисциплины;

– уровень овладения практическими умениями по видам учебной работы;

– результаты самостоятельной работы.

# **Оценочные средства для промежуточной аттестации**

### **Вопросы к экзамену по дисциплине**

### **«Методика преподавания информатики»**

1. Среда ЛогоМиры, ее особенности, исполнитель Черепашка и его СКИ.

2. Организация работы с формами Черепашки в среде ПервоЛого.

3. Команды управления Черепашки в ПервоЛого. Алгоритмы движения объекта.

4. Взаимодействие объектов в среде ПервоЛого.

5. Работа с текстом в среде ПервоЛого.

- 6. Работа со звуком в среде ПервоЛого.
- 7. Создание анимации в среде ЛОгоМиры.
- 8. Циклы в среде ЛогоМиры.
- 9. Процедуры в среде ЛогоМиры.
- 10.Условные операторы в среде ЛогоМиры.
- 11.Метод проектов. Проектная деятельность.
- 12.Этапы организации проектной деятельности

### **Образец экзаменационного билета**

МИНИСТЕРСТВО ОБРАЗОВАНИЯ И НАУКИ РОССИЙСКОЙ ФЕДЕРАЦИИ Федеральное государственное автономное образовательное учреждение высшего образования

# **«Дальневосточный федеральный университет» Школа педагогики**

44.03.01 Педагогическое образование, профиль Информатика Дисциплина Методика преподавания информатики Форма обучения заочная Реализующая кафедра ИИТиМО

# ЭКЗАМЕНАЦИОННЫЙ БИЛЕТ № 1

 1. Среда ЛогоМиры, ее особенности, исполнитель Черепашка и его СКИ.

2. Процедуры в среде ЛогоМиры.

# **Критерии выставления оценки студенту на экзамене**

# **по дисциплине «Методика преподавания информатики»**

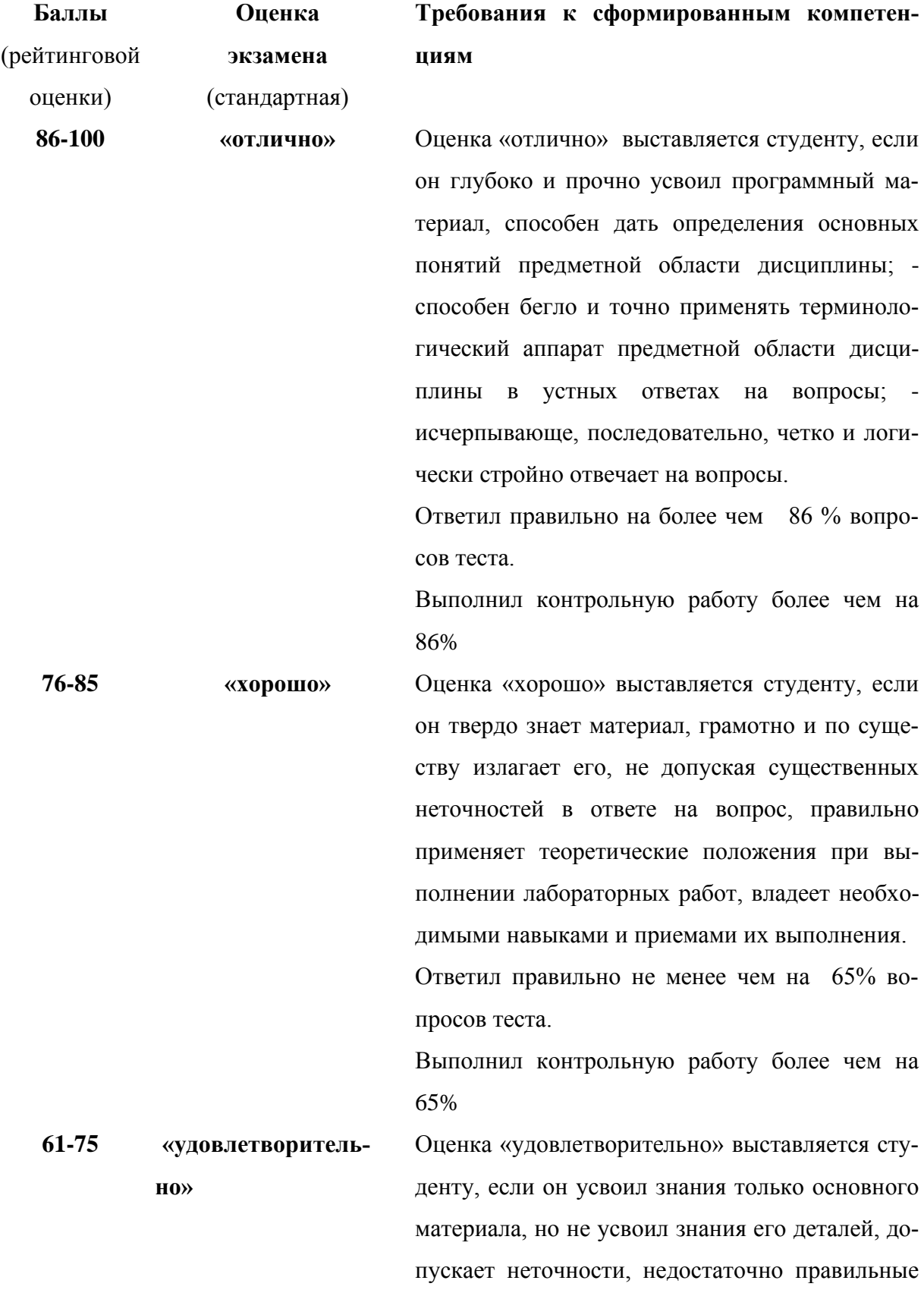

формулировки, нарушения логической последовательности в изложении программного материала, испытывает затруднения при выполнении лабораторных работ.

Ответил правильно не менее чем на 60% вопросов теста.

Выполнил контрольную работу не менее чем на 86%